## içindekiler

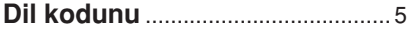

### Genel Bilgiler

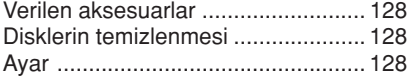

### Ana Bağlantılar

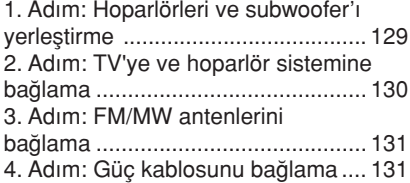

### Harici Cihazlara Bağlanma

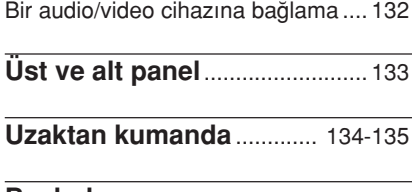

#### Başlarken

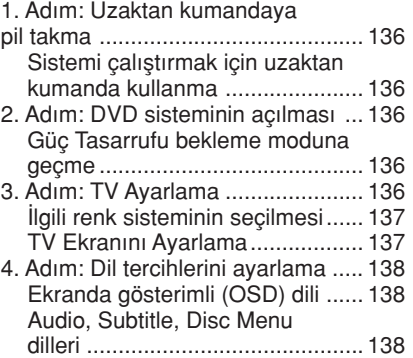

### Disk İşlemleri

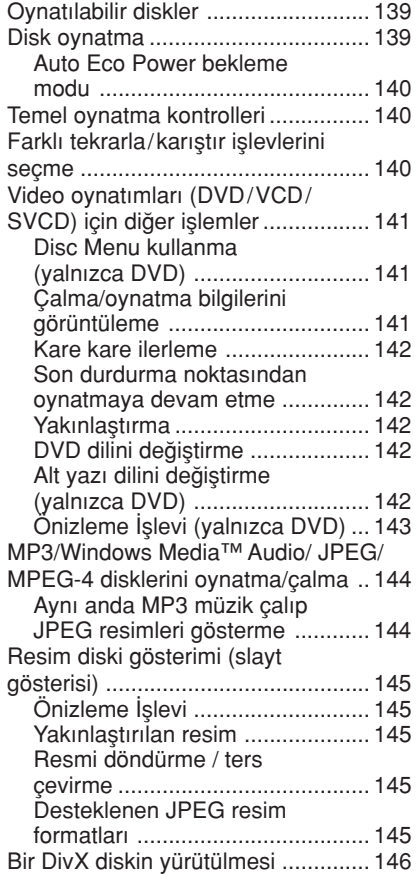

#### DVD Ayarları Menüsü Seçenekleri

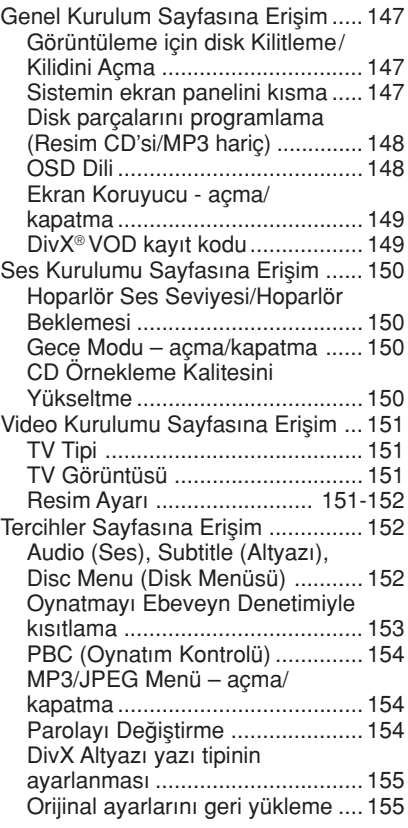

### **istasyon Bulma İşlemleri**

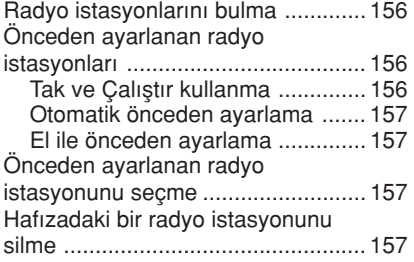

### Ses ve Ses Düzeyi Denetimi

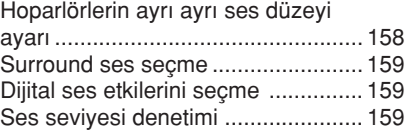

### Diğer Özellikler

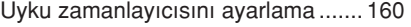

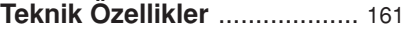

Sorun Giderme................ 162-163

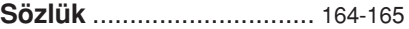

### Genel Bilgiler

#### Verilen aksesuarlar **Ayar**

Scart kablosu (siyah)

tel FM anteni

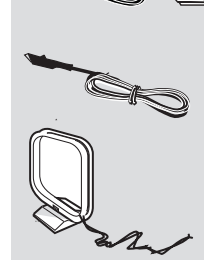

çerçeve MW anteni

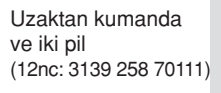

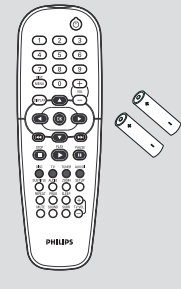

#### Disklerin temizlenmesi

Bir diski temizlemek için mikro fiber temizlik bezi kullanın ve diski ortadan kenarlara doğru düz bir çizgi üzerinden temizleyin.

#### DİKKAT!

Benzin, tiner gibi solventler, ticari temizlik maddeleri veya diskler için kullanılan antistatik spreyler kullanmayın.

DVD kaydedicinin optik ünitesi (lazer), normal DVD veya CD oynatıcılardan daha yüksek bir güçte çalıştığından, DVD veya CD oynatıcılar için uygun olan temizlik CD'lerinin kullanılması, optik ünitenin (lazer) zarar görmesine neden olabilir. Bu nedenle, temizlik CD'si kullanmaktan kaçınınız.

#### Uygun bir yer bulunması

– Seti düz, sert ve hareketsiz bir yüzeye yerleştirin. Seti, halı gibi yüzeylerin üzerine yerlestirmeyin.

- Seti, ısınmasına neden olabilecek baska cihazların (örneğin alıcı veya amfi) üzerine yerleştirmeyin.

- Setin altına hiçbir şey (örneğin CD'ler, dergiler) koymayın.

#### Havalandırma yeri

- Cihazı, içten aşırı ısınmasını önleyecek sekilde yeterli havalandırma olan bir yere yerleştirin. Aşırı ısınmayı önlemek için setin arka tarafında ve üstünde en az 10 cm (4,5 inc), ve sol ve sağ yanlardan en az 5 cm (2,3 inç) boşluk bırakın.

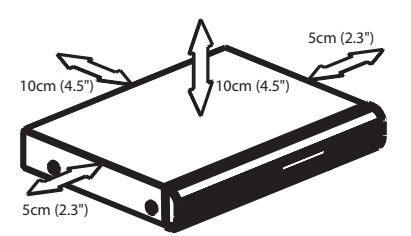

#### Yüksek sıcaklıklara, neme, sıvılara ve toza maruz bırakmayın

– Cihaz, s›v› damlamas› veya

sıcramasına maruz bırakılmamalıdır. – Cihaz›n üzerine tehlike yaratabilecek hiçbir eşya (örneğin sıvı dolu nesneler, vanan mumlar) koymayın.

#### 1. Adım: Hoparlörleri ve subwoofer's yerleştirme

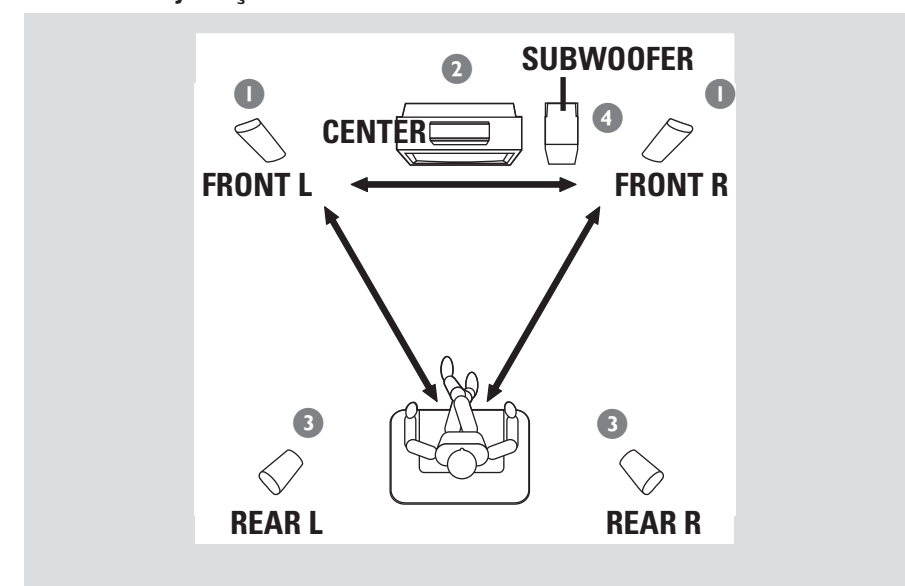

Mümkün olan en iyi surround ses için, tüm hoparlörlerin (subwoofer dışında) dinleme konumundan esit uzaklıkta olması gerekir.

- $\bullet$  Ön sol ve sağ hoparlörleri TV'den eşit uzaklıkta ve dinleme konumuna yaklaşık 45 derece açıyla yerleştirin.
- <sup>2</sup> Orta hoparlörü TV'nin üstüne yerleştirin; böylece orta kanal sesi aynı yerde toplanır.
- 3 Arka hoparlörleri birbirlerine bakacak biçimde, normal dinlemede kulak yüksekliğine yerleştirin veya duvara asın.
- 4 Subwoofer'ı TV'nin yanında yere koyun.

#### Faydalı İpuçları: – Manyetik parazitlerden kaç›nmak için ön hoparlörleri TV'ye çok yakın yerleştirmeyin. – DVD sistemi çevresinde uygun havalandırma alanı bırakın.

### Ana Bağlantılar (devamı)

#### 2. Adım: TV'ye ve hoparlör sistemine bağlama

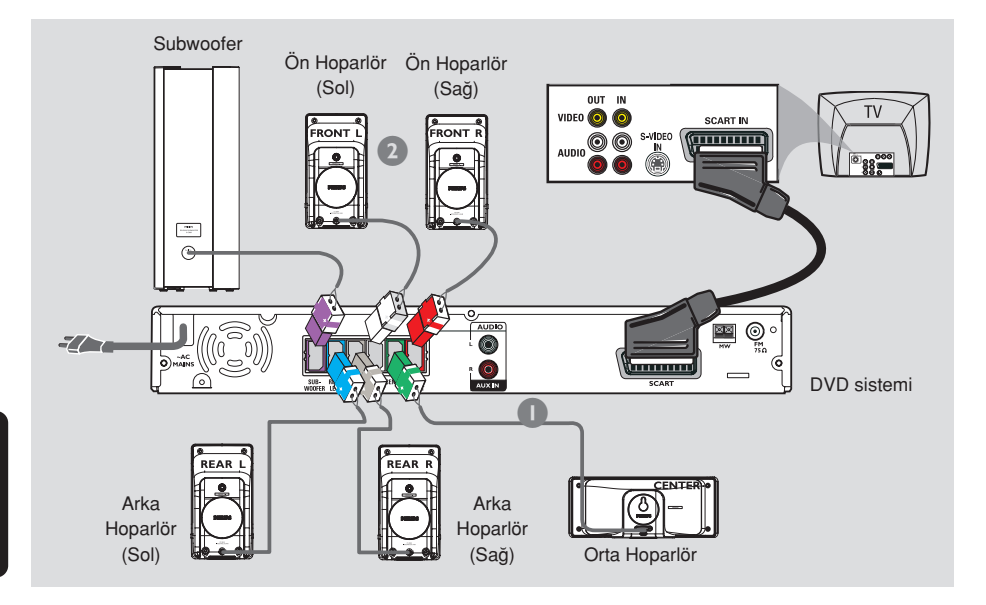

#### ÖNEMLİ!

- DVD sistemini doğrudan TV'ye bağlayın.
- Ana bağlantıları tamamladıktan sonra TV'nin kurulumu için sayfa 136'e geçin.
- **1** DVD sisteminin SCART yuvasını TV'deki ilgili Scart giriş yuvalarına bağlamak için verilen scart video kablosunu kullanın (siyah).
- 2 Verilen hoparlörleri, yuva ve hoparlör bağlantılarının renklerini eşleştirip sabit hoparlör kablolarını kullanarak DVD sistemi'ın arkasındaki yuvalara bağlayın.

Faydalı İpuçları:

– Hoparlör kablolar›n›n düzgün bağlanmasını sağlayın. Yanlış bağlantılar kısa devreye neden olacağından sistem arızalanabilir.

– ‹stenmeyen parazitleri önlemek için, subwoofer'ı DVD sistemi, AC güç adaptörü, TV veya diğer radyasyon kaynaklarına çok yakın yerleştirmeyin.

#### 3. Adım: FM/MW antenlerini bağlama

#### 4. Adım: Güç kablosunu ba¤lama

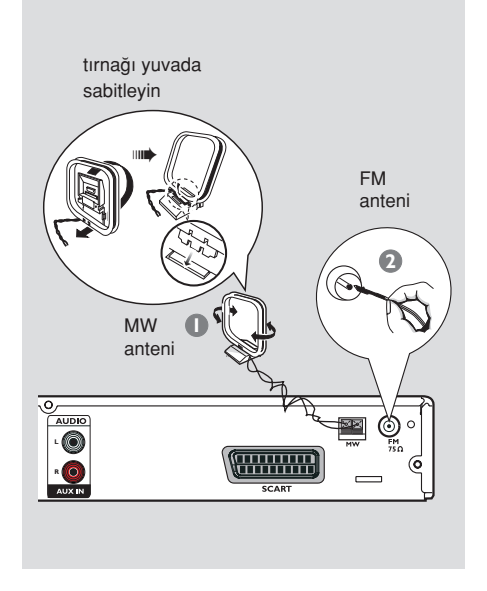

- $\bullet$  Verilen MW çerçeve antenini MW yuvasına takın. MW çerçeve anteni bir rafa koyun veya duvar ya da kaideye takın.
- <sup>2</sup> Verilen FM antenini FM yuvasına takın. FM antenini uzatıp ucunu duvara sabitleyin.

Daha iyi FM stereo sesi almak için dış FM anteni (verilmez) bağlayın.

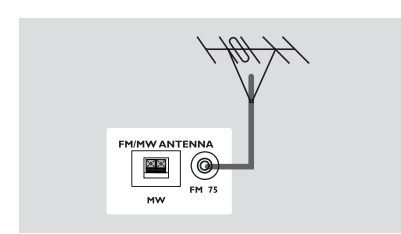

Faydalı İpuçları:

 $-$  En iyi alım için anten konumunu ayarlayın.

– ‹stenmeyen parazitlerden korunmak için anteni TV, VCR veya diğer radyasyon kaynağından olabildiğince uzak yerleştirin.

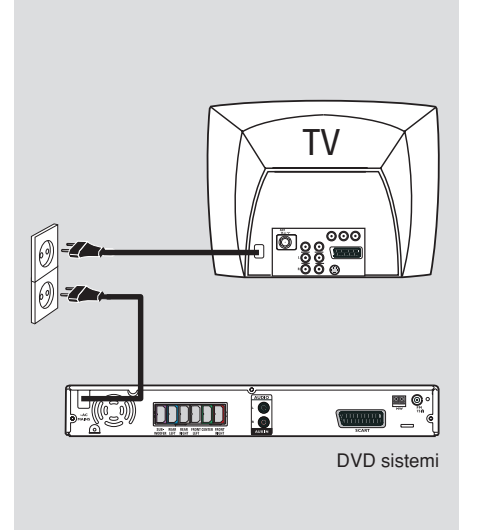

#### Her sey düzgün bağlandıktan sonra, AC güç kordonunu güç çıkışına takın. DVD sistemindeki kırmızı ECO POWER

LED ısığı yanar. Güç açıkken hiçbir zaman bağlantı yapmayın veya bağlantıları değiştirmeyin.

#### Faydalı İpucu:

- Tanımlama ve gerilim değerleri için sistemin arkasında veya altında bulunan tip plakasına bakınız.

### Harici Cihazlara Bağlanma

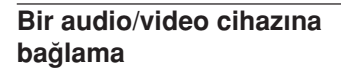

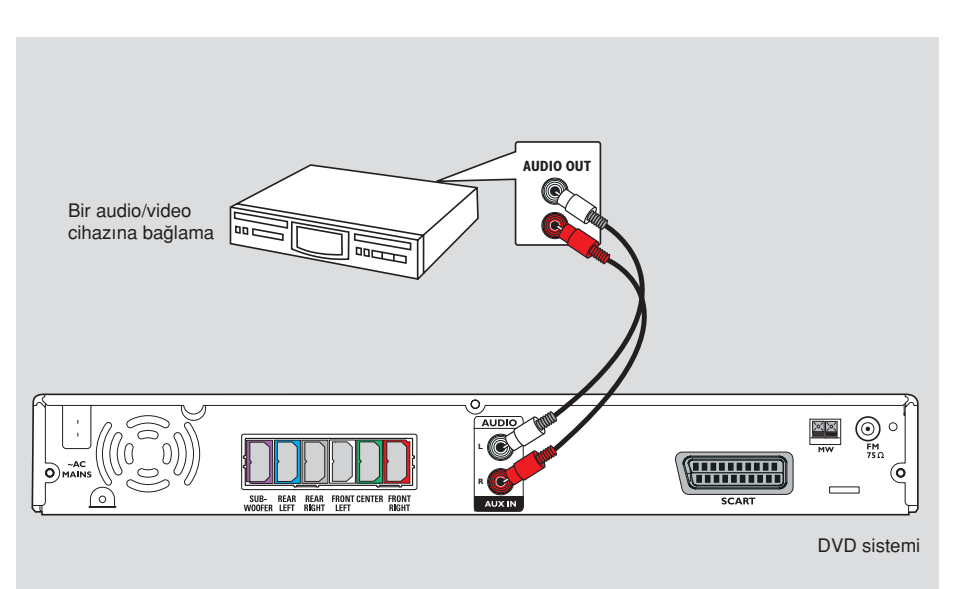

Ev Sinema Audio Sisteminin surround ses yeteneklerinden yararlanabilmek için DVD sistemine başka bir audio/video cihazı bağlayabilirsiniz.

● DVD sisteminin AUX IN (R/L) yuvalarını audio/video cihazındaki AUDIO OUT yuvalarına bağlamak için bir audio kablo (kırmızı/beyaz, ürünle birlikte verilmez) kullanın.

Sesi dinlemek istediğinizde çalma kaynağı olarak "AUX" seçmek için AUX/DI düğmesinin üzerine basın.

Faydalı İpucu: – Ba¤lant› ve kullan›m ayr›nt›lar› için her zaman aygıtların kullanım kılavuzlarına başvurun.

## Üst ve alt panel

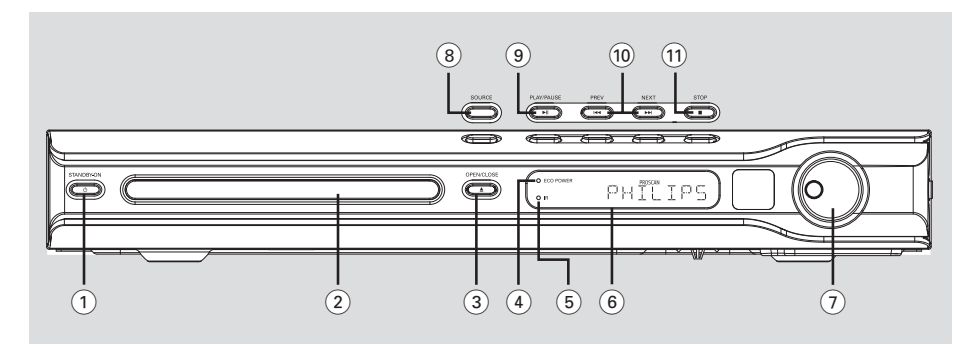

#### $(1)$  STANDBY ON  $(0)$

- Eco Power bekleme moduna geçer veya sistemi açar.
- (2) Disk tepsisi

#### $(3)$  OPEN CLOSE  $\triangle$

- Disk tepsisini açar/kapatır.

#### 4 ECO POWER göstergesi

– Eco Power bekleme modundayken yanar.

#### $(5)$  iR

- Uzaktan kumandayı bu algılayıcıya yöneltin.
- 6 Sistem görüntüleme paneli

#### 7 VOLUME

– Ses düzeyini ayarlar.

#### 8 SOURCE

İlgili etkin kaynak modunu seçer: DISC, TUNER (FM/MW), TV veya AUX/DI.

#### $(9)$   $\triangleright$  II PLAY / PAUSE

- DISC: oynatmayı duraklatır.
- TUNER: önceden ayarlanmış radyo istasyonlarının yüklenmesini Plug & Play (Tak ve Kullan) modunda başlatır.

#### $(10)$   $\blacktriangleleft$  PREV / NEXT $\blacktriangleright$

- DISC: \*geriye/ileriye doğru arar veya parça seçer.
- TUNER: önceden ayarlanan bir radyo istasyonunu seçer.

#### $(1)$  Stop

- İslemden çıkar.
- DISC: oynatmay›/çalmay› durdurur.
- TUNER: geçerli önceden ayarlı radyo istasyonunu silmek için bu düğmeyi basılı tutun.

### Uzaktan kumanda

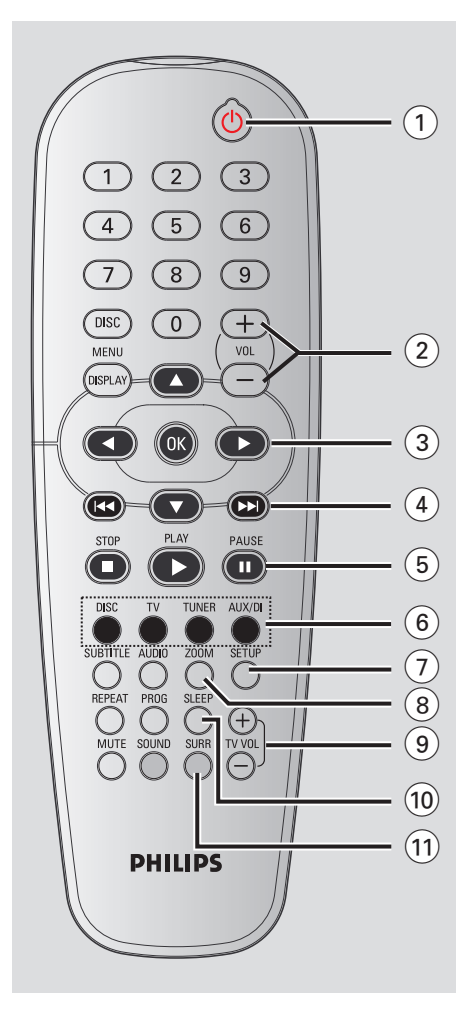

#### $\circledcirc$

- DVD sistemini Eco Power bekleme moduna geçirir.
- $(2)$  VOL  $+$   $-$
- Ses düzeyini ayarlar.

#### $(3)$  4  $\blacktriangleright$   $\blacktriangle$   $\blacktriangleright$

- DISC: menüde hareket yönünü seçer.
- TUNER: otomatik arama için  $\blacktriangle \blacktriangledown$  tuslarını, radyo yukarı/asağı ayarlamak için <▶ tuşlarını kullanın.

#### $(4)$   $\blacktriangleleft$  /  $\blacktriangleright$

- DISC: \*geriye/ileriye doğru arar veya parça seçer.
- TUNER: önceden ayarlanan bir radyo istasyonunu seçer.

#### $(5)$  PAUSE II

- DISC: oynatmayı duraklatır.
- $(6)$  Kaynak tuşları DISC : DISC kaynak modunu değiştirir. TV: TV'yi kaynak moduna geçirir. TV'nin sesi DVD sisteminden gelir. TUNER: FM ve MW bantları arasında gecis yapar. AUX/DI: harici moda geçiş yapar.

#### $(7)$  SETUP

– DISC: sistem ayarlar menüsüne girer ve bu menüden cıkar.

#### 8 ZOOM

- DISC: TV ekranında görüntü büyütür.
- $(9)$  TV VOL  $+$  -
- TV ses seviyesini ayarlar (yalnızca Philips TV).

#### 0 SLEEP

Uyku zamanlayıcı işlevini ayarlar.

#### $(1)$  SURR

Cok kanallı surround veya stereo modunu seçer.

### Uzaktan kumanda (devam›)

#### (12) Sayısal Tuş Takım (0-9)

- $-$  DISC: Diskin parca/film adı numarasını girer.
- TUNER: Önceden avarlanmıs radyo istasyonunun numarasını girer.

#### **(13) DISC MENU**

DISC: Disk içeriği menüsüne girer ve bu menüden çıkar. VCD için çeşitli önizleme fonksiyonlarını seçer.

#### **(14) DISPLAY**

- DISC: Geçerli durumu veya disk bilgilerini görüntüler.
- $(15)$  OK
- Seçimi onaylar.

#### $\left( \widehat{16} \right)$  PLAY  $\blacktriangleright$

- DISC: oynatmayı başlatır.

#### $\left( \overline{17}\right)$  STOP  $\blacksquare$

- İslemden çıkar.
- DISC: oynatmay›/çalmay› durdurur.
- DISC: bu dü¤meye bas›l› tutularak disk tepsisi açılıp kapatılabilir.
- TUNER: geçerli önceden ayarlı radyo istasyonunu silmek için bu düğmeyi basılı tutun.

#### $(18)$  AUDIO

– DISC: Ses dili (DVD, VCD) veya ses kanal› seçer.

#### (19) SUBTITLE

– DISC: Alt yaz› dilini seçer.

#### ) REPEAT

DISC: Çeşitli tekrarlama modlarını seçer; tekrarlama modunu kapatır.

#### $(2)$  MUTE

– Sessiz moda geçer veya ses seviyesini sıfırlar.

#### 22 SOUND

Ses efekti secer.

#### 23 PROG

- DISC: programlamayı başlatır.
- TUNER: \*Otomatik/ el ile ön ayar programlamayı başlatır.

 $*$  = Tuşa basıp iki saniyeden daha uzun bir süre basılı tutun.

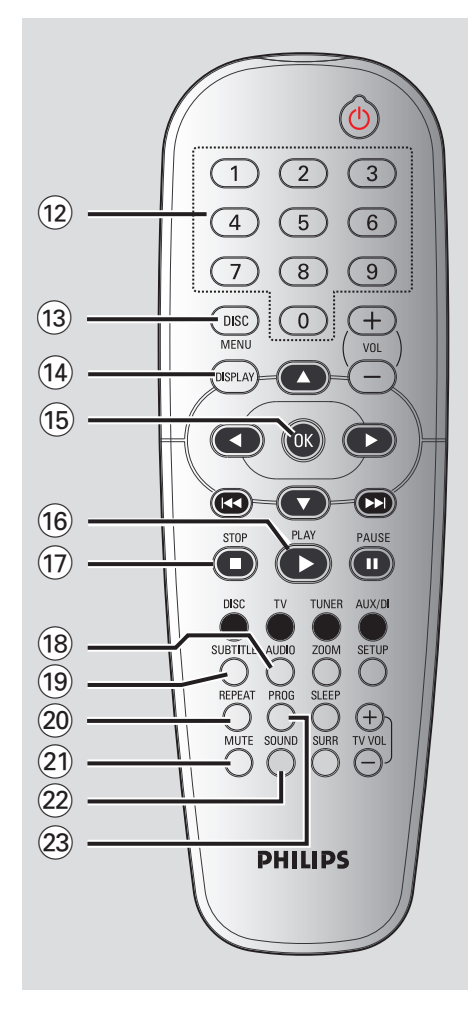

### **Baslarken**

#### 1. Adım: Uzaktan kumandaya pil takma

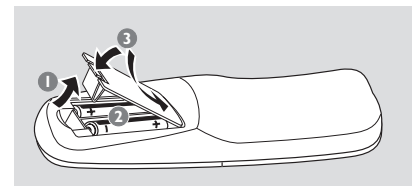

- $\bullet$  Pil haznesini açın.
- $\bullet$  Hazne içindeki işaretlere  $(+-)$  göre, R06 veya AA tipi iki pil takın.
- **3** Kapağı açın

#### DİKKAT NOTU!

– Pil biterse veya kumanda uzun bir süre kullanılmayacaksa pilleri çıkarın. – Yeni ve eski pilleri veya farklı tipte pilleri birlikte kullanmayın.

– Pillerde kimyevi maddeler bulunur, bu yüzden doğru biçimde tahliye edilmelidir

#### Sistemi çalıştırmak için uzaktan kumanda kullanma

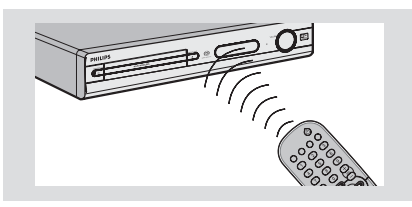

- $\bullet$  Uzaktan kumandayı doğrudan ön paneldeki uzaktan algılayıcıya (iR) yöneltin.
- 2 Uzaktan kumanda üzerindeki kaynak seçme düğmelerinden birine basarak kontrol etmek istediğiniz kaynağı seçin (örneğin, TV, TUNER).
- <sup>●</sup> Ardından istediğiniz işlevi seçin (örn ▶,  $\blacktriangleright$ **S**,

#### 2. Adım: DVD sisteminin açılması

Asağıdakileri seçmek için SOURCE denetimine basın:  $DISC \rightarrow FM \rightarrow MW \rightarrow TV \rightarrow AUX$  $\rightarrow$  DISC ....

veya

Asağıdakileri seçmek için DISC, TV, TUNER veya AUX/DI.

#### Güç Tasarrufu bekleme moduna geçme

**STANDBY ON**  $(1)$  secenegine basin.  $\rightarrow$  Ekran bos kalacaktır.

#### 3. Adım: TV Ayarlama

DVD sistemini televizyonunuza bağladıktan sonra, DVD sisteminden gösterim yapabilmek için televizyonunuzda giriş soketi (örn. 'EXT', '0', 'AV') için doğru program numarasını seçin.

- **<sup>0</sup>** Görüntü panelinde "JISE" seçeneği görüntülenene kadar SOURCE denetimine basın.
- <sup>2</sup> TV'yi açıp doğru video kanalını ayarlayın. Televizyonda mavi DVD arkaplan ekranı görmeniz gerekir.

→ Bu kanal çoğunlukla en düşük ve en yüksek kanallar arasında yer alıp FRONT, A/V IN, VIDEO olarak adlandırılabilir. Daha fazla bilgi için TV'nizin kullanım kılavuzuna bakın.

→ Ayrıca, TV'nizde 1. kanala gidip, Video In kanalını görene kadar art arda Channel (Kanal) alt tusuna basabilirsiniz.

 $\rightarrow$  TV uzaktan kumandanızda farklı görüntü modları seçen tuş veya anahtarlar da olabilir.

#### ligili renk sisteminin seçilmesi

DVD'nin bu DVD sisteminde oynatılabilmesi için, DVD renk sisteminin TV ve DVD oynatıcıyla eslesmesi gerekir. TV sistemin deăistirmeden önce TV'nin renk sistemini tanımlayın.

- **1** Disk modunda SETUP seçeneğine basın.
- 2 { Video Setup Page } (Video Ayar Sayfasını) seçmek için art arda > tusuna basın.
- $\bullet$  { TV Type } (TV Tipi) seceneăini vurgulamak için ▲▼, ardından da ▶ tusuna basın.

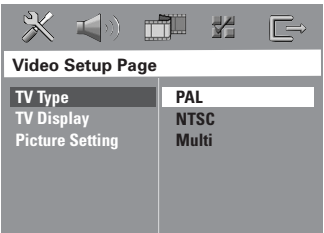

4 Asağıdaki seçeneklerden birini vurgulamak için ▲▼ tuşuna basın:

#### ${PAL}$

Bağlı TV'de PAL renk sistemi varsa bunu seçin. NTSC diskinin görüntü sinyallerini değiştirip PAL biçiminde çıkmasını sağlayacaktır.

#### { **NTSC** }

Bağlı olan TV NTSC sistemiyse bu modu seçin. Bir PAL diskin video sinyalini ve cıkısı NTSC formatına uyarlayacaktır.

#### { **Multi** }

Bağlı TV NTSC ve PAL sistemlerinin (çoklu sistem) ikisine birden uyumluysa bunu seçin. Çıkış biçimi diske ait görüntü sinyalleriyle uyumlu olacaktır.

**6** Bir ayar seçip OK tuşuna basın. ➜ Seçimi (varsa) onaylamak için TV'de gösterilen talimatları izleyin.

 $\rightarrow$  Bos/bozuk TV ekranı görüntülenirse, otomatik geri alma için 15 saniye kadar bekleyin.

#### **TV Ekranını Ayarlama**

DVD Oynatıcınızın en boy oranını, bağlı TV'nize göre ayarlayın. Diskin, seçtiğiniz biçimi desteklemesi gerekir. Aksi taktirde, TV ekran avarının ovnatma sırasında resim üzerinde etkisi olmaz.

- **D** Disk modunda SETUP seceneăine basın.
- 2 { Video Setup Page } (Video Ayar Sayfasını) seçmek için art arda > tusuna basın.
- **3** { **TV Display** } (TV Ekrani) seceneăini vurgulamak için ▲▼ ardından da ▶ tusuna basın.

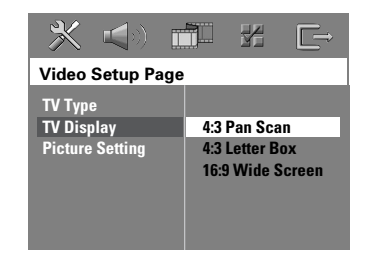

4 Aşağıdaki seçeneklerden birini vurgulamak için **4 tuşuna basın:** 

#### { 4:3 Pan Scan }

Geleneksel TV'niz varsa ve görüntünün iki kenardan kesilmesini veya TV ekranına uymasını isterseniz bunu secin.

Geleneksel TV'niz varsa bunu

#### { 4:3 Letter Box }

seçin. Bu durumda TV ekranında, alt ve üst bölümlerinde siyah bant olan geniş bir görüntü olacaktır.

{ 16:9 Wide Screen } Geniş ekran TV'niz varsa.

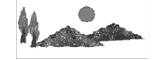

**5** Bir ayar seçip OK tuşuna basın.

 $i$ PUCLARI: Alt cizgi seceneği varsayılan fabrika ayarıdır. Önceki menüye dönmek için  $\triangleleft$ tusuna basın. Menüyü kaldırmak için SETUP seçeneğine basın.

### Baslarken (devamı)

#### 4. Adım: Dil tercihlerini ayarlama

Tercih ettiğiniz dil ayarlarını seçebilirsiniz; Böylece bu DVD sistemi otomatik olarak, diski her takışınızda seçtiğiniz dile gececektir. Sectiğiniz dil diskte yoksa, bunun yerine diskin ayarlanan varsayılan dili kullanılır.

Sistem menüsüne ait OSD (ekranda gösterimli) dili, farklı disk dillerini yoksayarak ayarladığınız gibi kalır.

#### Ekranda gösterimli (OSD) dili

- **1** Disk modunda SETUP seceneğine basın.
- 2 { General Setup Page } (Genel Ayarlar Sayfası) menüsünü seçmek için art arda > tusuna basın.
- <sup>3</sup> { OSD Language } (OSD DILI) seçeneğini vurgulamak için ▲▼ ardından da ▶ tuşuna basın.

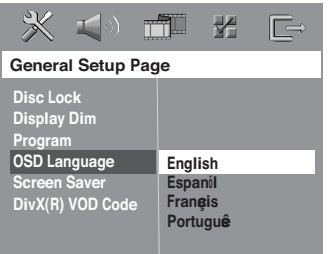

 $\bullet$  Dili seçmek için  $\blacktriangle\blacktriangledown$  tuşlarına, onaylamak icin de OK tusuna basın.

#### Audio, Subtitle, Disc Menu dilleri

- <sup>■</sup> Oynatmayı (varsa) durdurmak için tuşuna iki kez basıp SETUP seçeneğine hasin.
- **2** { Preference page } (Tercih Sayfası) menüsünü seçmek için art arda > tuşuna hasin.
- <sup>3</sup> Asağıdaki seçeneklerden birini vurgulamak için ▲▼, ardından da ▶ tuşuna basın.
	- $-$  { Audio } (disk ses kaydı)
	- $-$  { Subtitle } (disk alt yazıları)
	- { Disc Menu } (disk menüsü)

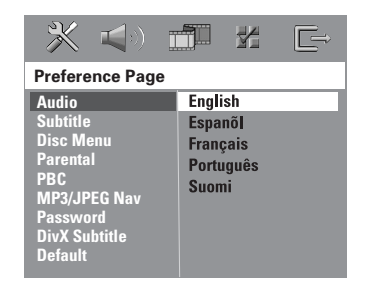

<sup>4</sup> Dili seçmek için **▲▼** tuşlarına, onaylamak için de OK tuşuna basın.

İstediğiniz dil listede yoksa, {Others} (DİĞERLERİ) seçeneğini belirleyin. Dört haneli 'XXXX' dil kodunu (bkz. sayfa 5) girmek için sayısal tuş takımını (0-9) kullanıp OK tuşuna basın.

5 Diğer ayarlar için 3~4. Adımları tekrarlayın.

**İPUÇLARI:** Alt çizgi seçeneği varsayılan fabrika ayarıdır. Önceki menüye dönmek için ◀ tuşuna basın. Menüyü kaldırmak için SETUP seçeneğine basın.

### Disk İslemleri

#### ÖNEMLİ!

– Bir tusa basıldığında engelleme isareti (ø veya X) görüntülenirse, o anda veya o diskte bu islevin kullanılamadığı anlaşılır. – DVD diskleri ve oynatıcıları bölgesel kısıtlamalarla tasarlanmıştır. Diski oynatmadan önce, diskin oynatıcınızla aynı bölgede olduğundan emin olun. – Disk tepsisini itmeyin ve üstüne diskten başka şey koymayın. Bunlar disk oynatıcısının arızalanmasına neden olabilir.

#### Oynatılabilir diskler

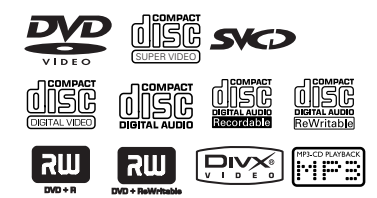

#### DVD ev sineması sisteminiz şunları calıstırabilir:

- Dijital Çok Yönlü Diskler (DVD).
- Video CD'ler (VCD)
- Süper Video CD'ler (SVCD)
- Sonland›r›lan Dijital Video Diskler + Kaydedilebilir [Yeniden Yazdırılabilir] (DVD+R[W])
- Ses Kompakt Diskler (CD)

– MP3 diskler, Windows Media™ Audio, CD-R(W) diskindeki resim (Kodak, JPEG) dosyaları

- JPEG/ISO 9660/UDF format›
- Asamalı JPEG
- 3072 x 2048'e kadar JPEG çözünürlük deste¤i
- Desteklenen örnekleme frekanslar›: 32 kHz, 44,1 kHz, 48 kHz
- Desteklenen Bit hızları: 32~256 (kb/sn), değişken bit hızları
- CD-R[W] diskindeki MPEG-4 dosyalar›:
	- Basit profil
	- Gelismis basit profil (640-480)
- CD-R[W]/DVD+R[W] DivX diskleri:
	- DivX 3.11, 4.x ve 5.x
	- GMC (Genel Hareket Eşleştirilmesi)
		- ve QP (Çeyrek Piksel) desteklenmez.

#### Bölge Kodu

Bölge kodu ('X' ilgili kod numarsn belirtir) bu aygtn arka panelinde gösterilmitir.

DVD diski farkl bir bölge kodu ile iaretliyse bu aygtta oynatlamaz.

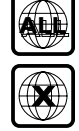

#### Faydalı İpucları:

– Diskin türüne veya kayd›n durumuna bağlı olarak bazı CD-R/RW veya DVD-R/ RW diskleri ovnatılamavabilir.

– Baz› disklerin oynat›lmas›nda sorun yasıyorsanız, diski çıkarıp başka birini denevin. Düzgün biçimlendirilmemiş dişkler bu DVD sisteminde çalışmaz.

#### Disk oynatma

- **Görüntü panelinde "JISC" seceneği** görüntülenene kadar SOURCE denetimine basın (veya uzaktan kumandada DISC tusuna basın).
- <sup>2</sup> TV'yi açıp doğru Video In kanalını ayarlayın. (bkz. sayfa 139 "TV ayarlama"). → Televizyonda mavi DVD arkaplan ekranı görmeniz gerekir.
- **3** Disk tepsisini açmak için bir kez **OPEN CLOSE ≜** tuşuna basıp bir disk koyun ve tepsiyi kapatmak için aynı tusa bir kez daha basın.  $\rightarrow$  Disk etiketinin yukarı baktığından emin

olun. İki yüzlü disklerde yürütmek istediğiniz yüzü yukarıda yerleştirin.

 $\bullet$  Oynatma otomatik başlar. **→ TV'de disk menüsü gösterilivorsa, bkz.** sayfa 141 "Disk Menüsü Kullanma".  $\rightarrow$  Disk ebeveyn denetimiyle kilitlenmisse altı basamaklı parolayı girmeniz gerekir. (bkz. sayfa 153-154).

iPUÇLARI: Burada anlatılan kullanım özellikleri, bazı diskler için geçerli olmayabilir. Her zaman disklerle birlikte verilen talimatlara başvurun.

### Disk İşlemleri (devamı)

#### Auto Eco Power bekleme modu

Bu bir güç tasarrufu modudur; disk oynatmayı bitirmesinin ardından, 30 dakika içinde hiçbir tusa basmazsanız, sistem otomatik olarak Güç Tasarrufu bekleme moduna geçecektir.

#### Temel oynatma kontrolleri

#### Oynatmayı duraklatma

● Oynatma sırasında, ▶II (veya II tuşuna basın).

 $\rightarrow$  Normal ovnatmava devam etmek icin.  $\blacktriangleright$ II (veya PLAY  $\blacktriangleright$  tusuna basın).

#### Başka parça/bölüm seçme

Parça/bölüm numarası girmek için  $\left|\leftarrow\right\rangle$  /  $\rightarrow$  tusuna basın veya sayısal tus takımını (0-9) kullanın.  $\rightarrow$  Tekrar modu etkinse,  $\blacktriangleleft \rightarrow \blacktriangleright$  tusuna

basıldığında aynı parça/bölüm yeniden yürütülür.

#### Geri/ileri arama

●  $\blacktriangleleft$  /  $\blacktriangleright$  tuşuna basıp basılı tutun. Normal oynatmaya devam etmek için **>II** (veya  $PLAY$  tuşuna basın).  $\rightarrow$  Arama sırasında, yeniden  $\blacktriangleleft$  / $\blacktriangleright$ tusuna basmak arama hızını azaltır/artırır.

#### Oynatmayı durdurma

● ■ tuşuna basın.

#### Farklı tekrarla/karıştır işlevlerini seçme

'Oynatım Modu' seçmek için disk oynatılırken devamlı olarak REPEAT tuşuna basın.

#### DVD

- ™ RPT ONE (bölümü tekrarla)
- → RPT TT (parçayı/filmi tekrarla)
- $\rightarrow$  SHUFFLE (rasgele oynatim)
- $\rightarrow$  RPT SHF (karistirmayi tekrarla)
- → RPT OFF (tekrar modundan çıkış)

#### VCD/SVCD/CD

- → RPT ONE (parcayi tekrarla)
- → RPT ALL (diski tekrarla)
- $\rightarrow$  SHUFFLE (rasgele oynatim)
- $\rightarrow$  RPT SHF (karıştırmayı tekrarla)
- $\rightarrow$  RPT OFF (tekrar modundan çıkış)

#### MP3/DivX/Windows Media™ Audio

- → RPT ONE (parcayi tekrarla)
- → RPT ALL / RPT FLD (klasörü tekrarla)
- $\rightarrow$  SHUFFLE (rasgele oynatim)
- $\rightarrow$  RPT OFF (tekrar modundan çıkış)

#### Faydalı İpucu:

– PBC modu aç›ksa, VCD için tekrar oynatım mümkün olmaz.

**İPUÇLARI:** Burada anlatılan kullanım özellikleri, bazı diskler için geçerli olmayabilir. Her zaman disklerle birlikte verilen talimatlara başvurun.

### Video oynatımları (DVD/VCD/ SVCD) için diğer işlemler

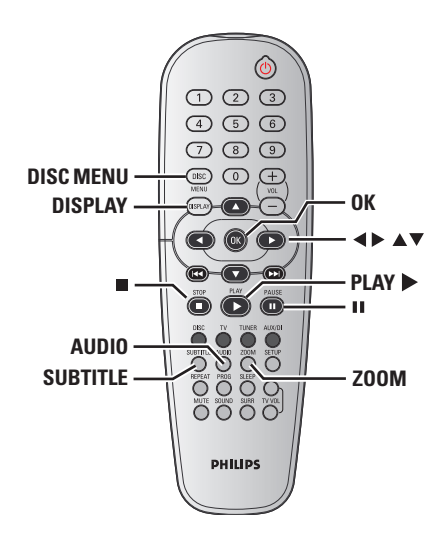

#### Disc Menu kullanma (yalnızca DVD)

Diske bağlı olarak, diski taktığınızda TV ekranında bir menü görüntülenebilir.

#### Bir oynatma özelliğini veya öğesini seçmek için

● < **1**  $\blacktriangle$  **v** tuslarını veya kumandadaki sayısal tuş takımını (0-9) kullanıp, oynatmayı baslatmak için OK tusuna basın.

#### Menüye erişmek veya menüyü kaldırmak için

Kumandada DISC MENU.

#### Çalma/oynatma bilgilerini görüntüleme

Disk bilgileri ve geçerli durumunu gösterir (örneğin, film adı veya bölüm numarası, kalan yürütme süresi, seslendirme/alt yazı dili). Disk oynatmayı kesmeden bir dizi işlem yapılabilir.

 $\bullet$  Oynatma sırasında DISPLAY tuşuna bas›n.

 $\rightarrow$  Varolan disk bilgileri TV ekranında görüntülenir.

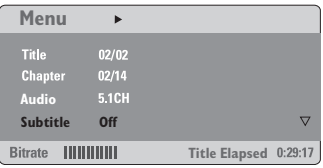

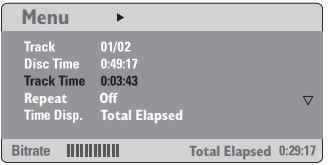

- $\bullet$  Bilgilere göz atmak için  $\blacktriangle\blacktriangledown$  tuşlarına, erişmek için de OK tuşuna basın.
- 8 Numarayı/zamanı girmek için sayısal tuş takımını (0-9) kullanın veya seçim yapmak için ▲▼ tuşlarına, onaylamak için de OK tusuna basın.

➜ Oynatma, seçilen zamandan veya film adından/bölümden/parçadan başlar.

**iPUCLARI:** Burada anlatılan kullanım özellikleri, bazı diskler için geçerli olmayabilir. Her zaman disklerle birlikte verilen talimatlara basvurun.

### Disk İşlemleri (devamı)

#### Kare kare ilerleme

 $\bullet$  Oynatma sırasında, kumandadaki II tuşuna basın.

 $\rightarrow$  Görüntü duraklar: ses de kapanır.

- <sup>2</sup> Sonraki kareyi görüntülemek için II tuşuna arka arkaya basın.
- **3** Normal oynatmaya devam etmek için PLAY > tuşuna basın.

#### Son durdurma noktasından oynatmaya devam etme

Bu DVD sistemi, en son durduğu noktadan disk gösterimine devam etme özelliğine sahiptir (sadece, menüsüz olarak kaydedilmiş son 10 disk için kullanılabilir).

- $\bullet$  Oynatılan son 10 diskten birini koyun. → "LORDING" mesajı görüntülenir.
- <sup>2</sup> Gösterge ekranında "LORDING" (Yükleniyor) mesajı gösterildiğinde, durdrulan en son noktadah gösterimi başlatmak için PLAY > (veya >II) tuşuna basın.

#### Devam modunu iptal etmek için

 $\bullet$  Durma modunda tekrar  $\blacksquare$  tuşuna basın.

#### Yakınlaştırma

Bu işlev TV ekranındaki resmi büyütmenizi, ve büyütülmüs resimde gezinmenizi sağlar.

- $\bullet$  Oynatma sırasında, farklı yakınlaştırma çarpanı seçmek için art arda ZOOM tuşuna basın.
	- $\rightarrow$  Büyütülmüs görüntüde gezinmek için
	- **1 2 4 V** tuslarını kullanın.
	- $\rightarrow$  Oynatma devam edecektir.
- 2 Orijinal boyuta dönmek için art arda ZOOM tusuna basın.

#### DVD dilini değiştirme

Bu işlem yalnızca birden çok dilde olan DVD'ler için geçerlidir; DVD oynatılırken istediğiniz dile değiştirebilirsiniz.

● Varolan dilleri secmek için art arda AUDIO tusuna basın.

#### VCD için – ses kanalı değistirme

Disk tarafından sağlanan varolan ses kanallarını seçmek için (STEREO, MONO LEFT, MONO RIGHT veya MIX MONO) art arda **AUDIO** tuşuna basın.

#### Alt yazı dilini değistirme (yalnızca DVD)

Bu islem yalnızca birden çok dilde olan DVD'ler için geçerlidir; DVD oynatılırken istediğiniz dile değiştirebilirsiniz.

Farklı alt yazı dilleri seçmek için art arda SUBTITLE tuşuna basın.

## Disk İşlemleri (devamı)

#### Önizleme İşlevi (yalnızca VCD/ SVCD)

- **1 DISC MENU'a basın.**
- **2** { Track Digest } (Parca Buketi), { Disc Interval } (Disk Aralığı) veya { Track Interval } (Parca Aralığı) seceneğini vurgulamak için ▲▼ tuşlarına basın.
- **3** Seçeneklerden birini açmak için OK'e basın.

#### **Select Digest Type:**

**Track Digest Disc Interval Track Interval**

#### { Track Digest } (Parça Buketi)

Bu işlev, diskteki parçaların içeriklerini görebilmeniz için parçaların resimlerini ufaltarak ekranda altı parcayı birden görüntüler.

{ Disc Interval } (Disk Aralığı) Bu islev diski 6 esit aralığa böler ve tüm diski önizlemeniz için hepsini tek bir sayfada görüntüler.

#### Track Interval (Parca Aralığı)

Bu islev tek bir parçayı 6 esit aralığa böler ve seçili diski önizlemenize yardımcı olmak için hepsini tek bir sayfada görüntüler.

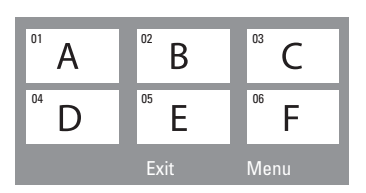

(6 thumbnailli resim gösterimi örneği)

- <sup>4</sup> Parça seçmek için < ▶ ▲ ▼ tuşlarını kullanın.
- 5 Önceki veya sonraki sayfayı açmak için  $|\blacktriangleleft \blacktriangleleft$  /  $\blacktriangleright \blacktriangleright$  tusuna basın.
- **6** Onaylamak için **OK**'e basın.

#### Önizleme islevinden çıkmak için

 $\bullet$  { Exit } (CIKIS) seceneğini vurgulamak için  $\blacktriangle$   $\blacktriangleright$   $\blacktriangle$   $\blacktriangleright$  tuslarına basıp onaylamak için OK'e basın.

#### Önizleme menüsüne geri dönmek için

{ Menu } (MENÜ) seceneğini vurgulamak için < ▶ ▲ ▼ tuslarına basıp onaylamak için OK'e basın.

**İPUÇLARI:** Burada anlatılan kullanım özellikleri, bazı diskler için geçerli olmayabilir. Her zaman disklerle birlikte verilen talimatlara başvurun.

#### MP3/JPEG/Windows Media™ Audio/MPEG-4 disklerini oynatma/çalma

Oynatıcı, CD-R/RW diske kaydettiğiniz MPEG-4, MP3, Windows Media™ Audio, JPEG, VCD ve SVCD dosyalarını veya ticari CD'leri oynatabilir/çalabilir.

#### ÖNEMLİ!

TV'nizi açıp doğru Video Giris kanalını ayarlamanız gerekir. (bkz. sayfa 136 "TV ayarlama").

#### **1** Diski takın.

 $\rightarrow$  Dizin/dosya yapılandırmasının karmasıklığına bağlı olarak diski okuma süresi 30 saniyeyi aşabilir. → TV ekranında film adı menüsü görüntülenir.

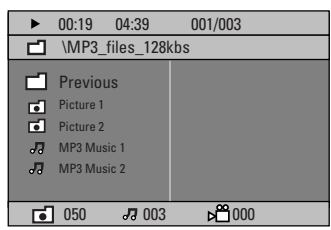

- $\bullet$  Disk ana menüsünde çesitli klasörler varsa, ▲ ▼ tuslarına basarak istediğiniz klasörü seçin ve OK tuşuna basarak klasörü açın.
- $\bullet$   $\blacktriangle$   $\blacktriangledown$  tuşlarına basarak bir parça/dosya seçin ve OK tuşuna basarak çalmayı/ oynatmayı başlatın.

➜ Oynatma/çalma, seçilen dosyadan başlayıp klasörün sonuna kadar devam eder.

Oynatma/clama sırasında yapabilecekleriniz:

- $\bullet$  Geçerli klasörde başka bir parça/dosya bulmak için  $\blacktriangleleft \blacktriangleleft / \blacktriangleright \blacktriangleright$  seceneğine basın.
- Bir müzik parçasında geri/ileri hızlı arama için ◀ / ▶ tuşlarına basın.
- Aynı diskteki başka bir klasörü seçmek için  $\blacktriangle$  tusuna basarak kök menüve dönün ve seçiminizi yapmak için ▲▼, onaylamak için de OK tuşuna basın.
- Farklı 'Oynatım Modu' erişimi için art arda **REPEAT** tusuna basın.
- Duraklatmak için II tuşuna, oynatmayı/ calmayı devam ettirmek için PLAY tusuna basın.

#### Aynı anda MP3 müzik çalıp JPEG resimleri gösterme

- $\bullet$  Hem müzik hem de resim içeren bir disk takın. → TV ekranında film adı menüsü görüntülenir.
- <sup>2</sup> Bir MP3 parçası seçin ve çalmayı başlatmak için >II (veya uzaktan kumandada PLAY > tusuna basın).
- $\bullet$  MP3 müzik calınması sırasında,  $\bullet \blacktriangleright \blacktriangle \blacktriangleright$ tuşlarına basarak disk menüsünden bir klasör seçin ve **>II** (veya PLAY >) tusuna basın.

→ Resim dosyaları klasörün sonuna kadar ovnatılır.

Aynı anda oynatımdan çıkmak için önce DISC MENU, ardından da utuşuna bVerilen aksesuarlar

#### Faydalı İpuçları:

– Diskin yap›land›rmas› ve özelliklerine veya kaydın durumuna bağlı olarak bazı MP3/JPEG/DivX/MPEG-4 diskleri oynatılamayabilir/çalınmayabilir.

– MP3 disklerinizi dinlerken arada "atlama" olması normaldir.

– Dijital içeriklerin Internet'ten indirme sırasında kalitelerinin düşmesinden dolayı MPEG-4/DivX oynatımında ekranın arada pikselasyon olması normaldir.

- Farklı biçimlerden oluşan çok bölümlü disklerin yalnızca ilk bölümleri oynatılabilir.

**iPUCLARI:** Burada anlatılan kullanım özellikleri, bazı diskler için geçerli olmayabilir. Her zaman disklerle birlikte verilen talimatlara basvurun.

#### Resim diski gösterimi (slayt gösterisi)

#### ÖNEMI İ!

TV'nizi açıp doğru Video Giris kanalını ayarlamanız gerekir. (bkz. sayfa 136 "TV ayarlama").

● Resim diski takın (Kodak Resim CD'si, JPEG).

 $\rightarrow$  Kodak diskinde slayt gösterimi başlar. → JPEG diskinde TV ekranında resim menüsü görüntülenir. Slayt gösterisini baslatmak için **>II** (veya uzaktan kumandada PLAY > tuşuna basın).

#### Önizleme İslevi

Bu islevle geçerli dosyanın veya tüm diskin içeriği gösterilir.

 $\bullet$  Oynatma sırasında  $\bullet$  tusuna basın. → TV ekranında 12 küçük resim görüntülenir.

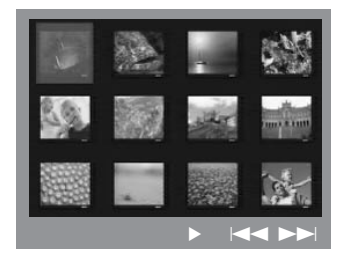

- $2$  Önceki / sonraki sayfalarda yer alan diğer resimleri görüntülemek için  $\left|\leftarrow\right|$ tuşuna basın.
- $\bullet$  Resimlerden birini vurgulamak için  $\bullet\blacktriangleright\blacktriangle\nabla$ tuşlarına, oynatmayı başlatmak için de OK tuşuna basın.
- 4 Resim CD'si menüsüne dönmek için DISC MENU seçeneğine basın.

#### Yakınlaştırılan resim

- $\bullet$  Oynatma sırasında, farklı yakınlaştırma çarpanı seçmek için art arda ZOOM tuşuna basın.
- $\bullet$  Büyütülmüs görüntüde gezinmek için **1 > △ ▼** tuşlarını kullanın.

#### Resmi döndürme / ters çevirme

- Oynatma sırasında, TV ekranında görüntüyü döndürmek/çevirmek için **1 > △ ▼** tuşlarını kullanın.
	- ▲ : görüntüyü dikey çevirir
	- $\blacktriangledown$ : görüntüyü yatay çevirir
	- 1 : görüntüyü saatin aksi yönünde döndürür
	- 2 : görüntüyü saat yönünde döndürür

#### Desteklenen JPEG resim formatları

#### Dosya formatı:

- Dosya uzantısı ".JPG' olmalı, ".JPEG' olmamalıdır.

– Cihaz sadece DCF-standart hareketsiz resimleri veya JPEG resimleri gösterebilir, örnek: TIFF. Hareketli resimleri, Hareketli JPEG, asamalı JPEG ve diğer formatları veya JPEG haricindeki resim formatlarını veya AVI dosyaları gibi ses ile iliskilendirilmis resimleri gösteremez.

- Bir diskte çok sayıda parça/resim varsa, DVD sisteminizin disk içeriğini TV'de göstermek için daha uzun zamana ihtiyacı olabilir.

**İPUÇLARI:** Burada anlatılan kullanım özellikleri, bazı diskler için geçerli olmayabilir. Her zaman disklerle birlikte verilen talimatlara başvurun.

#### Bir DivX diskin yürütülmesi

Bu DVD sistemi, bilgisayarınızdan bir CD-R/RW diske yüklemiş olduğunuz DivX filmlerin gösterimini destekler (daha fazla bilgi için bkz. sayfa 149).

- **1** Bir DivX disk yükleyin.
- <sup>2</sup> DivX film harici altyazılar içeriyorsa, seçim yapabilmeniz için TV'de altyazı menüsü görüntülenecektir.
- Bu durumda, uzaktan kumandadan SUBTITLE (ALTYAZI) düğmesine basarak altyazı gösterimini açabilir veya kapatabilirsiniz.
- **3** Gösterimi başlatmak için >II (veya PLAY > tusuna basın.
- DivX diskte birden fazla dilde altyazı dahili olarak bulunuyorsa, gösterim sırasında altyazıyı değiştirmek için SUBTITLE (ALTYAZI) düğmesine basabilirsiniz.
- Gösterim sırasında </a> />
tuşlarına basıldığında, geri/ileri hızlı arama yapılacaktır.

#### Faydalı İpuçları:

 $-$  Aşğıadaki dosya adı uzantılı altyazlar (.srt, .smi, .sub, .ssa, .ass) desteklenir ancak dosya gezinme menüsünde bulunmazlar.

– Altyaz› dosya ad›, filmin dosya ad›yla aynı olmalıdır.

– Altayaz›larda en fazla 45 karakter görüntülenebilir.

iPUÇLARI: Burada anlatılan kullanım özellikleri, bazı diskler için geçerli olmayabilir. Her zaman disklerle birlikte verilen talimatlara başvurun.

Bu DVD sisteminin ayarları TV'den yapılır; bununla DVD sistemini kendi gereksinimlerinize uygun biçimde özelleştirebilmeniz amaçlanmıştır.

#### Genel Kurulum Savfasına Erisim

- **1** Uzaktan kumandada DISC tusuna, sonra da SETUP tusuna basın.
- 2 'General Setup Page' (Genel Ayarlar Sayfası) simgesini seçmek için < tuslarına basın.
- <sup>3</sup> Onaylamak için OK tuşuna basın.

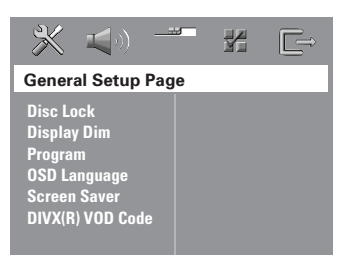

#### Görüntüleme için disk Kilitleme/ Kilidini Açma

Bütün diskler, üreticileri tarafından sınıflandırılmış veya kodlanmış değildir. Disk kilitleyerek belli bir diskin ovnatılmasını engelleyebilirsiniz. 40'a kadar disk kilitlenebilir.

**1** 'General Setup Page' (Genel Avarları Sayfası) menüsünde  $\blacktriangle\blacktriangledown$  tuslarına basarak { Disc Lock } (DİSK KİLİDİ) seçeneğini vurgulayıp > tuşuna basın.

#### ${Lock}$

Takılı diskin oynatımını bloke etmek için bunu secin. Kilitli diske daha sonra erismek için 6 haneli bir parola gerekir. '136900' varsayılan paroladır (bkz. sayfa 154 "Parolayı değiştirme").

#### { Unlock }

Kilidi açmak ve oynatıma izin vermek için bunu seçin.

<sup>2</sup> Dili seçmek için ▲▼ tuşlarına, onaylamak için de OK tuşuna basın.

#### Sistemin ekran panelini kısma

DVD sisteminin ekranı için farklı parlaklık seviyeleri seçebilirsiniz.

**1** 'General Setup Page' (Genel Ayarları Sayfası) menüsünde **47** tuşlarına basarak { Display Dim } (EKRAN PARLAKLIĞI) seçeneğini vurgulayın ve ardından > tusuna basın.

{ 100% } Tam parlaklık için seçin.

{ 70% } Orta seviyede parlaklık için seçin.

{ 40% } En düşük parlaklık için seçin.

 $2$  Dili seçmek için  $\blacktriangle\blacktriangledown$  tuşlarına, onaylamak için de OK tuşuna basın.

*İPUÇLARI:* Alt çizgi seçeneği varsayılan fabrika ayarıdır. Önceki menüye dönmek için ◀ tuşuna basın. Menüyü kaldırmak için SETUP seçeneğine basın.

#### Disk parçalarını programlama (Resim CD'si/MP3 hariç)

Yürütülecek parçaları programlayarak bir diskin iceriğini istediğiniz sırada oynatabilirsiniz. En çok 20 parça kaydedilebilir.

 $\bullet$  Kumandada PROG tuşuna basın. VEYA

'General Setup Page' (Genel Ayarları Sayfası) menüsünde ▲▼ tuşlarına basarak Program } seçeneğini vurgulayıp, { Input Menu } (GİRDİ MENÜSÜ) seceneğini belirlemek için  $\blacktriangleright$  tuşuna basın.

<sup>2</sup> Onaylamak için **OK** tusuna basın.

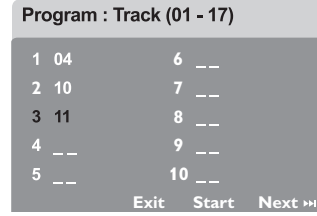

#### En sık yürüttüğünüz parçaları/bölümleri programlamak için

- <sup>3</sup> Gecerli parca/bölüm numaralarını girmek için sayısal tuş takımını (0-9) kullanın.
- 4 İmleci bir sonraki konuma götürmek için **1 2 3 y** tuslarını kullanın. → Parça numarası 10'dan büyükse, bir sonraki sayfayı açmak ve programlamaya devam etmek için DI tuşuna basın veya  $\rightarrow$  Program menüsünde { Next } (ILERI) seçeneğini vurgulamak için ◀ ▶ ▲ ▼ tuşlarına basıp onaylamak için OK'e basın.
- **5** Başka bir parça/bölüm numarası girmek icin  $\odot$ ~0 adımları tekrarlayın.

#### Bir müzik parçasını çıkarmak için

- **<sup>6</sup>** İmleci çıkarmak istediğiniz parçaya götürmek için < ▶ ▲ ▼ tuslarını kullanın.
- <sup>7</sup> Bu parcayı program menüsünden cikarmak için OK tusuna basın.

#### Program oynatımını başlatmak için

<sup>8</sup> Program menüsünde { Start } seçeneğini vurgulamak için < ▶ ▲ ▼ tuslarına basıp onaylamak için OK'e basın.  $\rightarrow$  Seçili parçalar programlanmış sırada çalınmaya başlar.

#### Program oynatımından çıkmak için

**9** Program menüsünde { Exit } (ÇIKIIŞ) seçeneğini vurgulamak için ◀ ▶ ▲ ▼ tuşlarına basıp onaylamak için OK'e basın.

#### OSD Dili

Bu menüde, ekrandaki görüntü diliyle ilgili çeşitli seçenekler bulunur. Ayrıntılar için bkz. sayfa 138.

iPUÇLARI: Alt çizgi seçeneği varsayılan fabrika ayarıdır. Önceki menüye dönmek için < tuşuna basın. Menüyü kaldırmak için SETUP seçeneğine basın.

#### Ekran Koruyucu – açma/kapatma

Ekran koruyucu, TV görüntü aygıtının hasar görmesini engellemeye yardımcı olur.

**1** 'General Setup Page' (Genel Ayarları Sayfası) menüsünde ▲▼ tuslarına basarak { Screen Saver } seçeneğini vurgulayıp ▶ tuşuna basın.

#### { On }

Oynatım 15 dakikadan daha uzun süreyle durdurulduğunda veya duraklatıldığından TV ekranını kapatmak istiyorsanız bunu seçin.

#### { Off }

Ekran koruyucu işlevini devre dışı bırakmak için bunu seçin

 $\bullet$  Dili seçmek için  $\blacktriangle\blacktriangledown$  tuşlarına, onaylamak için de OK tuşuna basın.

#### DivX<sup>®</sup> VOD kayıt kodu

Philips, DivX® VOD hizmetiyle video kiralayabilmenizi veya satın alabilmenizi sağlayan DivX® VOD (İstek Üzerine Video) kayıt kodunu size verir. Daha fazla bilgi için "www.divx.com/vod" adresimizi ziyaret edin.

- **1** 'General Setup Page' (Genel Ayarları Sayfası) sayfasında { DIVX(R) VOD Code } seçeneğini vurgulamak için  $\blacktriangle\blacktriangledown$ , ardindan  $\blacktriangleright$  tusuna basın.
	- **→ Kayıt kodu görüntülenir.**
- **2** Onaylamak için **OK** tusuna basın.
- 3 www.divx.com/vod adresindeki DivX® VOD hizmetinden video kiralamak veya satın almak için kayıt kodunu kullanın. Bu DVD sisteminde oynatmak için talimatları izleyip videoyu bir CD-R/RW'ya indirin.

#### Faydalı İpucu:

– DivX® VOD'den indirilen videolar›n tümü valnızca bu DVD sisteminde oynatılabilir.

#### Ses Kurulumu Sayfasına Erişim

- $\bullet$  Uzaktan kumandada DISC tuşuna, sonra da SETUP tusuna basın.
- 2 'Audio Setup Page' (Audio Ayarlar› Sayfası)simgesini seçmek için < tuslarına basın.
- <sup>3</sup> Onaylamak için OK tuşuna basın.

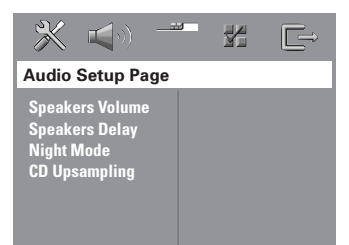

#### Hoparlör Ses Seviyesi/Hoparlör Beklemesi

Bu menülerde, her bir hoparlörün ses seviyesi ve uzaklığını ayaramanıza olanak sağlayan hoparlör ayar seçenekekleri yer alır. Ayrıntılar için bkz. sayfa 158.

#### Gece Modu – açma/kapatma

Gece modu etkin olduğunda, yüksek ses seviyesindeki çıkışlar yumuşatılır ve düşük ses seviyesindeki çıkışlar duyulabilir bir seviyeye çıkartılır (yalnızca DVD). Bu, geceleri başkalarını rahatsız etmeden bir macera filmi seyrederken kullanışlıdır.

**1** 'Audio Setup Page' (Audio Ayarları Sayfası) menüsünde  $\blacktriangle\blacktriangledown$  tuşlarına basarak { Night Mode } (Gece Modu) seçeneğini vurgulayıp > tuşuna basın.

{ On }

Ses seviyesini ortalamak için bunu seçin.

#### { Off }

Surround sesin dinamik aralığının tamamından hoşlanıyorsanız, bunu seçin.

<sup>2</sup> Dili seçmek için ▲▼ tuşlarına, onaylamak icin de OK tusuna basın.

#### CD Örnekleme Kalitesini Yükseltme

Bu özellik, daha iyi bir ses kalitesi için müzik CD'nizin, ileri dijital sinyal işleme yöntemleri kullanılarak daha üst bir örnekleme hızına dönüştürülmesini sağlar.

CD örnekleme kalitesini yükseltme seceneğini kullanabilmek için DVD sisteminin Stereo modunda olduğundan emin olun.

1 'Audio Setup Page' (Audio Ayarlar› Sayfası) menüsünde **47** tuşlarına basarak { CD Upsampling } secenegini vurgulayip  $\blacktriangleright$  tusuna basin.

#### $\{$  Off  $\}$

CD Örnekleme Kalitesini Yükseltmeyi devre dışı bırakmak için bunu seçin.

#### { 88,2 kHz (X2) }

CD'lerin örnekleme hızlarını orijinalin iki katına çıkartmak için bunu seçin.

 $2$  Dili seçmek için  $\blacktriangle\blacktriangledown$  tuşlarına, onaylamak için de OK tuşuna basın.

#### Faydalı İpucu:

– "Çok kanall›" modu seçmek için uzaktan kumandada SURR düğmesine basarsanız, CD örnekleme özelliği kapanacaktır.

 $i$ PUÇLARI: Alt çizgi seçeneği varsayılan fabrika ayarıdır. Önceki menüye dönmek için  $\triangleleft$ tuşuna basın. Menüyü kaldırmak için SETUP seçeneğine basın.

#### Video Kurulumu Sayfasına Erisim

- $\bullet$  Uzaktan kumandada DISC tuşuna, sonra da SETUP tusuna basın.
- <sup>2</sup> 'Video Setup Page' (Video Ayar Sayfasını) simgesini seçmek için <br/>  $\blacktriangleleft\blacktriangleright$ tuşlarına basın.
- <sup>3</sup> Onaylamak için OK tusuna basın.

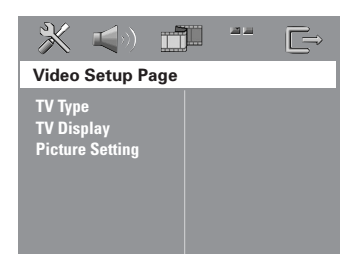

#### TV Tipi

Bu menüde (TV Type), bağlı TV'nizin renk sistemini seçmek için seçenekler bulunur. Ayrıntılar için bkz. sayfa 137.

#### TV Görüntüsü

Bu menüde, bağlı TV'ye göre DVD sisteminin en-boy oranı ayar seçenekleri vardır. Ayrıntılar için bkz. sayfa 137.

#### **Resim Ayarı**

Bu DVD sisteminin önceden tanımlanmıs üç resim rengi ayarıyla kendinizin tanımlayabileceği bir kisisel ayarı vardır.

 $\bullet$  'Video Setup Page' (Video Ayar Sayfasını) menüsünde ▲▼ tuslarına basarak { Picture Setting } seçeneğini vurgulayıp  $\blacktriangleright$  tusuna basın.

{ Standard } (Standart) Orijinal renk ayarı için seçin.

{ Bright } (Parlak) Canlı renk ayarı için seçin.

 $\{Soft\}$  (Yumuşak) Sıcak renk ayarı için seçin.

#### { Personal }

Parlaklık, karsıtlık, ton ve rengi (doygunluk) ayarlayarak resim renginizi kişileştirmek için bunu seçin.

- <sup>2</sup> Dili seçmek için ▲▼ tuşlarına, onaylamak icin de OK tusuna basın.
- <sup>3</sup> { Personal } (Kişisel) ayarını seçerseniz  $\bullet$  ~  $\bullet$  arası adımlara geçin.

 $\rightarrow$  'Personal Picture Setup' (kisisel resim ayarı) görüntülenir.

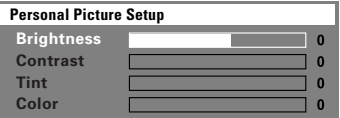

*İPUÇLARI:* Alt çizgi seçeneği varsayılan fabrika ayarıdır. Önceki menüye dönmek için ◀ tuşuna basın. Menüyü kaldırmak için SETUP seçeneğine basın.

4 Asağıdaki seçeneklerden birini vurgulamak için ▲▼ tuşuna basın:

#### { Brightness }

Resmin parlaklığını artırmak için değeri yükseltin; azaltmak için de düşürün. Ortalama ayar için sıfırı (0) seçin.

#### { Contrast }

Resmin parlaklığını artırmak için değeri vükseltin; azaltmak için de düşürün. Karsıtlığı dengelemek için sıfırı (0) seçin.

#### { Tint }

Resmin renk fazını değiştirmek için değeri artırın veya azaltın. Ortalama ayar için sıfırı (0) seçin.

#### { Color }

Resmin rengini canlandırmak için değeri yükseltin, soluklaştırmak için de düşürün. Karşıtlığı dengelemek için sıfırı (0) seçin.

- $\bullet$  Kisisel tercihlerinize en uygun ayarları yapmak için <>>
tuşlarına basın.
- **6** Diğer renk özelliklerini ayarlamak için  $\bullet$  ~  $\bullet$  arası adımları tekrarlayın.
- **7** Onaylamak için OK tuşuna basın.

#### **Tercihler Sayfasına Erişim**

- <sup>■</sup> Oynatmayı (varsa) durdurmak için tusuna iki kez basıp **SETUP** seceneğine basın.
- 2 'Preference Page' (Tercih Sayfas›) simgesini seçmek için < > tuslarına basın.
- <sup>3</sup> Onaylamak için **OK** tusuna basın.

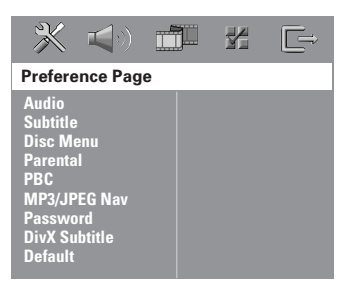

#### Audio (Ses), Subtitle (Altyazı), Disc Menu (Disk Menüsü)

Bu menülerde DVD'de kayıtlı olabilecek ses, altyazı ve disk menüsü için çeşitli dil seçenekleri bulunur. Ayrıntılar için bkz. sayfa 138.

 $i$ PUCLARI: Alt cizgi seceneği varsayılan fabrika ayarıdır. Önceki menüye dönmek için  $\triangleleft$ tusuna basın. Menüyü kaldırmak için SETUP seçeneğine basın.

#### **Oynatmayı Ebeveyn Denetimiyle** kısıtlama

Bazı DVD'lerde, diskin tamamına veva bazı sahnelerine atanan ebevevn denetim düzeyi vardır. Bu özellikle, oynatma için bir sınırlama düzevi avarlayabilirsiniz. Düzeyler  $1 - 8$  arasında değişir ve ülkeye göre değişir. Çocukların izlemesine uygun olmayan bazı disklerin oynatılmasını sınırlayabilir veya alternatif sahnelerle bazı diskleri yürütebilirsiniz.

1 'Preference Page' (Tercih Sayfas›) menüsünde ▲▼ tuslarına basarak { Parental } (Ebeveyn) seçeneğini vurgulayıp > tuşuna basın.

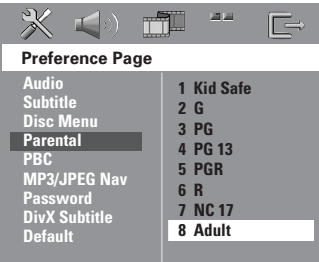

- $\bullet$  Takılı disk için izleme sınıflarından birini vurgulamak için ▲▼, ardından da OK tuşuna basın.
- <sup>3</sup> Altı haneli parolayı girmek için sayısal tuş takımını (0-9) kullanın (bkz. sayfa 154 "Parolayı değiştirme").

 $\rightarrow$  Seçtiğiniz değerin üzerinde sınıflandırılmış DVD'ler, altı haneli parola girilmeden oynatılmaz.

#### Düzey açıklamaları

#### 1Kid Safe – 2 G

- Genel İzleyici; tüm yaşlar için uygun.

#### 3 PG

– Ebeveyn Denetimi önerilir.

#### 4 PG13

 $-13$  yaşın altındaki çocuklar için uygun değil.

#### 5 PGR – 6 R

- Ebeveyn Denetimi - Sınırlı; 17 yaş altındaki çocukların izlemesinde ebeveynin engeli veya yetiskin esliğinde izlemesine izin verilmesi önerilir.

#### 7 NC-17

- 17 yasın altıdaki çocuklar izleyemez; 17 yasın altındaki çocukların hiçbir koşulda izlemesi önerilmez.

#### 8 Adult (YETİSKİN)

- Yetişkinler için; cinsel malzeme, şiddet veya dil nedeniyle yalnızca yetişkinler izleyebilir.

#### Faydalı İpuçları:

– VCD, SVCD ve CD'lerde seviye göstergesi olmadığından ebeveyn denetimi bu tür diskleri etkilemez. Yası dışı çoğaltılan DVD'ler için de bu geçerlidir. – Baz› DVD'ler düzeyle kodlanmasa da, film düzevi Disk kapağında basılı olabilir. Düzey özelliği bu tür disklerin yürütülmesini engellemez.

 $i$ PUCLARI: Alt cizgi seceneği varsayılan fabrika ayarıdır. Önceki menüye dönmek için  $\triangleleft$ tusuna basın. Menüyü kaldırmak için SETUP seçeneğine basın.

#### PBC (Oynatım Kontrolü)

PBC (Oynatım Kontrolü), ekrandaki menü izlenerek, etkileşimli Video CD oynatmanızı sağlar. Bu özellik yalnızca ovnatim denetimi (PBC) islevine sahip Video CD 2.0'da kullanılabilir.

**1** 'Preference Page' (Tercih Savfası) menüsünde ▲▼ tuşlarına basarak { PBC } seceneğini vurgulayıp > tusuna basın.

#### $\{ On \}$  (Açık)

VCD diski yükledikten sonra dizin menüsünü görüntülemek için seçin.

 ${Off} \$  (Kapalı) Dizin menüsünü atlamakt ve doğrudan oynatımı başlatmak için seçin.

<sup>2</sup> Dili seçmek için **▲▼** tuşlarına, onaylamak için de OK tuşuna basın.

#### MP3/JPEG Menü – açma/kapatma

MP3/JPEG Gezici yalnızca disk menüyle kaydedilmişse, ayarlanabilir. Kolay gezinti için farklı ekran menüleri seçmenizi sağlar.

**1** 'Preference Page' (Tercih Sayfası) menüsünde ▲▼ tuşlarına basarak { MP3/ JPEG Nav } (MP3/JPEG Gez) seçeneğini vurgulayıp > tuşuna basın.

{ Without Menu } ( Menüsüz ) MP3/Resim CD'sindeki tüm dosyaları görüntülemek için bunu (Without Menu) seçin.

#### { With Menu } ( Menülü )

MP3/Resim CD'sinin yalnızca klasör menüsü görüntülemek için bunu (With Menu) seçin.

 $2$  Dili seçmek için  $\blacktriangle\blacktriangledown$  tuşlarına, onaylamak için de OK tuşuna basın.

#### Faydalı İpucu:

– Bir SACD diski takt›¤›n›zda bu özellik otomatik olarak devre dışı kalır.

#### Parolayı Değiştirme

Ebeveyn Denetimi ve Disk Kilidi için ayn› parola kullanılır. Engellenen bir diski (veya parola istenirse) yürütmek için altı haneli parolayı girin. Varsayılan parola 136900'dür.

1 'Preference Page' (Tercih Sayfas›) menüsünde ▲▼ tuşlarına basarak { Password } (Parola) seceneğini vurgulayıp { Change } (Değiştir) komutunu seçmek için  $\blacktriangleright$  tuşuna basın.

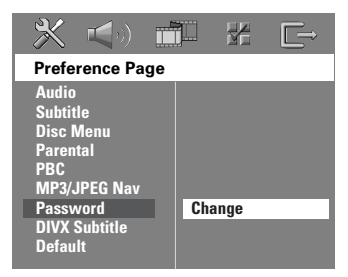

2 'Password Change Page'e (Parola Değiştirme Sayfası) girmek için OK tuşuna basın.

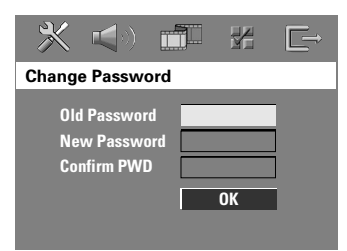

<sup>3</sup> Altı haneli eski parolanızı girmek için sayısal tus takımını (0-9) kullanın. → Bunu ilk yaptığınızda '136900' değerini girin.

 $\rightarrow$  Altı haneli eski parolanızı unutursanız '136900' girin.

- 4 Altı haneli yeni parolayı girin.
- **5** Onaylamak için bu altı haneli parolayı bir kez daha girin.  $\rightarrow$  Altı haneli yeni parola bundan sonra etkinleşir.
- **6** Onaylamak için OK tuşuna basın.

*İPUÇLARI:* Alt çizgi seçeneği varsayılan fabrika ayarıdır. Önceki menüye dönmek için ◀ tuşuna basın. Menüyü kaldırmak için SETUP seçeneğine basın.

154

#### DivX Altyazı yazı tipinin avarlanması

Kayıtlı DivX altyazıyı destekleyen yazı tipini ayarlayabilirsiniz.

1 'Preference Page' (Tercih Sayfas›) menüsünde ▲▼ tuslarına basarak { DivX Subtitle } seceneăini vurgulayın ve ardından > tuşuna basın.

#### { Standard } (ingilizce)

Bu DVD Oynatıcı'da bulunan standart İngilizce altyazı yazı tiplerinin bir listesi.

#### { Others } (Diğerleri )

Diğerleri alfabesindeki altyazı yazı tiplerini görüntülemek için bunu seçin.

<sup>2</sup> Dili seçmek için ▲▼ tuşlarına, onaylamak için de OK tusuna basın.

#### Orijinal ayarlarını geri yükleme

DEFAULT (Varsayılan) işlevi, Ebeveyn Denetimi ve Disk Kilidi için parola dışındaki tüm secenek ve kisisel ayarlarınızı fabrika varsayılanlarına döndürür.

- **1** 'Preference Page' (Tercih Sayfası) menüsünde ▲▼ tuşlarına basarak { Default } seçeneğini vurgulayıp { Reset } komutunu secmek için > tusuna basın.
- <sup>2</sup> Onaylamak için **OK** tuşuna basın.  $\rightarrow$  Tüm avarlar artık fabrika varsayılanlarına döner.

### İstasyon Bulma İşlemleri

ÖNEMLİ!

**FM ve MW antenlerinin takılı** olduăundan emin olun.

#### Radyo istasyonlarını bulma

- **1** "FM" veya "MW" seçmek için TUNER denetimine basın (veya SOURCE tusuna basın)..
- $\bullet$  Kumandada  $\blacktriangle$  /  $\blacktriangledown$  tuslarına anlık basın. ➜ Yeterli sinyal gücüne sahip bir radyo istasyonu bulunana kadar, gösterge ekranında "SERREH" (Ara) mesajı gösterilecektir.
- **3** Gerekiyorsa, istenen radyo istasyonunu bulana kadar <sup>0</sup>. adımı tekrarlayın.
- 4 Zayıf bir istasyonu bulmak için, en iyi alımı bulmak üzere anlık olarak  $\blacktriangleleft / \blacktriangleright$  tusuna art arda basın.

#### Önceden ayarlanan radyo **istasyonları**

Bellekte 40 FM, 20 da MW önceden ayarlanmış radyo istasyonu saklayabilirsiniz.

#### Faydalı İpuçları:

- 20 saniye içinde hiçbir tuşa basılmazsa, sistem önceden avarlama modundan çıkar.  $-$  Tak ve Calıstır sırasında geçerli frekans olmazsa "PLERSE CHECK FM / WM **ANTENNA" (ANTENÍ DENETLE) mesaji** görüntülenir.

#### Tak ve Çalıştır kullanma

Tak ve Calıstır (Plug & Play) kullanılabilir tüm radyo istasyonlarını otomatik olarak saklamanızı sağlar.

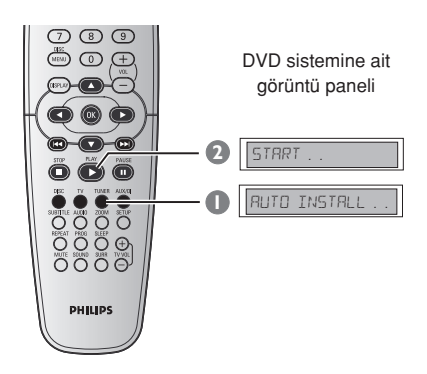

**1** İlk kez ayar yapıyorsanız, TUNER tuşuna basın.

→ "RUTO INSTRLL PRESS PLAY" mesaji görüntülenir.

<sup>2</sup> Gösterge ekranında "START ..." mesajı gösterilene kadar PLAY > tuşuna basın.  $\rightarrow$  Sistem, aramaya FM bandından baslayacak ve MW bandıyla devam edecektir. İyi sinyal gücüne sahip tüm radyo istasyonları otomatik olarak kaydedilecektir.

 $\rightarrow$  Tamamlandıktan sonra son bulunan radyo istasyonu görüntülenir.

### **İstasyon Bulma İşlemleri (devamı)**

#### Otomatik önceden ayarlama

Önceden ayarlı tüm radyo istasyonlarını kaydetmek veya yeniden kurmak için otomatik ön ayar özelliğini kullanın.

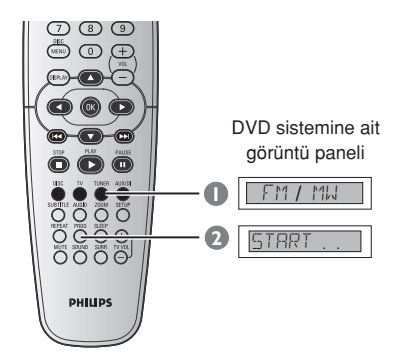

- **1** "FM" veya "MW" seçmek için TUNER denetimine basın.
- <sup>2</sup> "STRRT ..." mesajı görüntülenen kadar PROG tuşuna basın.
	- $\rightarrow$  Tüm eski ön avarlarınızın üzerine yazar.

#### El ile önceden ayarlama

Sadece sevdiğiniz radyo istasyonlarını kaydetmek için manuel ön ayar özelliğini kullanın.

- $\bullet$  İstediğiniz radyo istasyonunu bulun (bkz. "Radyo istasyonlarını bulma").
- <sup>2</sup> PROG tusuna basın.
- **3** Gecerli radyo istasyonunu kaydetmek istediğiniz önceden ayarlı numarayı seçmek için  $\blacktriangleleft \land \blacktriangleright \blacktriangleright \blacktriangleright$  tuşuna basın.
- 4 Saklamak için tekrar PROG tusuna basın.

#### Önceden ayarlanan radyo istasyonunu seçme

**Uzaktan kumandada TUNER tuşuna** basın, sonra  $\blacktriangleleft$  / $\blacktriangleright$  tuşlarını kullanarak, bir hafıza numarası seçin (veya alfanümerik tuş takımını kullanın).  $\rightarrow$  Dalga bandı, radyo frekansının önünde önceden ayarlanan numara görüntülenir.

#### Hafızadaki bir radyo istasyonunu silme

- $\bullet$  Radyo modunda, uzaktan kumandanın  $\blacktriangleright$  /  $\blacktriangleright$  tusuna basarak önceden ayarlı bir radyo istasyonu seçebilirsiniz.
- **2 L** tusuna basın ve "FM/MW X DELETED" (FM/MW X SİLİNDİ) mesajı gösterilene kadar basılı tutun.
	- $\rightarrow$  ' $x'$ , önceden ayarlı numaradır.
	- **→ Radyo istasyonu çalmaya devam eder** ancak hazır ayar listesinden silinmiştir.
	- → Önceden ayarlı radyo istasyonu

numarasının kalan kısmı değişmeden kalır.

#### Hoparlörlerin ayrı ayrı ses düzeyi ayarı

Bekleme sürelerini (yalnızca orta ve saran hoparlörler) ve her bir hoparlörün ses seviyesini ayarlayabilirsiniz. Bu ayarlamalar, sesi ortamınıza ve kurulumunuza göre en iyi hale getirmenizi sağlar.

#### ÖNEMLİ!

Hoparlör ayarlarını gerçekleştirmeden önce, Çoklu kanal surround modunu seçmek için kumandanızdaki SURR tusuna basın.

- $\bullet$  Oynatmayı (varsa) durdurmak için  $\blacksquare$ tusuna iki kez basıp SETUP seçeneğine basın.
- **2** { Audio Setup Page } (Audio Avarlari Sayfası) menüsünü seçmek için art arda > tuşuna basın.
- <sup>3</sup> { Speakers Volume } (Hoparlör ses seviyesi) seçeneğini vurgulamak için ▲▼, ardından da > tuşuna basın.

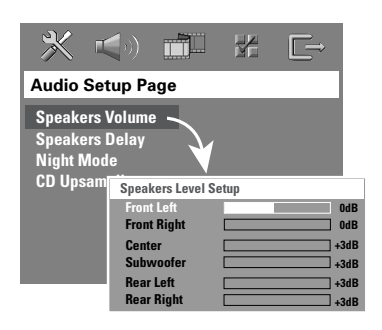

- 4 + tuşlarına basarak her bir hoparlörün ses seviyesini ayarlayın (-6dB  $\sim$  +6dB).
- **5** Onaylamak için **OK** tusuna basın.

**6** { Speakers Delay } (Hoparlör beklemesi) seçeneğini vurgulamak için  $\blacktriangle\blacktriangledown$ , ardından da **>** tusuna basın.

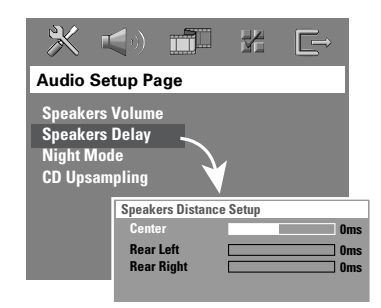

- $\bullet \bullet$  uşlarına basarak, orta ve arka hoparlörler için, kendi surround ses ihtiyaçlarınıza en uygun gecikme sürelerini avarlavın.
- <sup>8</sup> Onaylamak için OK tusuna basın.

#### Faydalı İpuçları:

– Gecikme süresinde 1ms de¤erindeki bir artış/azalma, mesafede 30cm değerinde değişikliği eşittir.

– Surround hoparlörler dinleyiciye ön hoparlörlerden daha yakın olduğunda daha uzun bekleme süresi ayarları kullanın.

– Tüm hoparlörlerin ses seviyesine daha iyi karar verebilmeniz için otomatik olarak test sinyali üretilir.

#### Surround ses seçme

● Aşağıdakileri seçmek için, kumandada SURR tusuna basın. Çok kanallı veya Stereo.

 $\rightarrow$  Birçok surround ses modunun kullanılması kullanılan hoparlör sayısına ve diskte olan sese bağlıdır.

 $\rightarrow$  Orta ve surround hoparlörleri yalnızca Çok kanallı surround modunda calıstırılabilir.

→ Varolan Çok kanallı çıkış modlarında sunlar vardır: Dolby Digital, DTS (Dijital Sinema Sistemleri) Surround ve Dolby Pro Logic II.

 $\rightarrow$  Stereo yayın veya kayıtlar, surround modunda yürütüldüğünde bazı surround kanal etkilerini yaratabilir. Ancak, mono (tek kanallı ses) kaynaklar surround hoparlörlerden hiç ses vermez.

#### Faydalı İpucu:

 $-$  Sistem ayarlar menüsü açıksa surround ses modunu seçemezsiniz.

#### Dijital ses etkilerini seçme

Disk içeriğinizle eşleşen veya çaldığınız müzik stilinin sesini en iyi hale getiren önceden ayarlı dijital ses etkisini seçin.

Kumandada **SOUND** tuşuna basın.

Film diski yürütüldüğünde veya TV modunda şunları seçebilirsiniz: CONCERT, DRAMA, ACTION veya SCI-FI.

Müzik diski yürütüldüğünde veya TUNER ve AUX/DI modu sırasında şunları seçebilirsiniz: ROCK, DIGITAL, CLASSIC veya JAZZ.

Faydalı İpucu:

- Düz ses çıkışı için, CONCERT veya CLASSIC seceneğini belirleyin.

#### Ses seviyesi denetimi

Ses seviyesini artırmak veya düşürmek için VOLUME denetimini ayarlayın (veya kumandada VOL  $+$  - tuşuna basın). → "VOL MIN" en düşük, "VOL MRX" da en yüksek ses seviyesidir.

#### Geçici olarak ses seviyesini kapatmak için

Kumandada MUTE tusuna basın. → Çalma sessiz devam eder ve "MUTE" mesajı görüntülenir.  $\rightarrow$  Ses seviyesini sıfırlamak için MUTE seçeneğine tekrar basın veya ses seviyesini yükseltin.

#### Uyku zamanlayıcısını ayarlama

Uyku zamanlayıcısı sistemin, önceden ayarlanan zamanda Güç Tasarrufu bekleme moduna geçmesini sağlar.

- 1 Görüntü panelinde "SLEEP XX" kumandada SLEEP tusuna basıp, basılı tutun ( $XX = 15$ , 30, 45, 60 veya OFF).
- <sup>2</sup> Sonraki uyku zamanlayıcısı değerini seçmek için, ön ayar istenen kapatma zamanına gelene kadar, uyku zamanlayıcısındayken SLEEP tuşuna basmaya devam edin.

→ Uyku modu etkinse, gösterge ekranında 'SLEEP' (uyku) simgesi gösterilir.

→ Sistem Güç Tasarrufu bekleme moduna geçmeden önce 10 saniyelik bir geri sayım görüntülenir.

"SLEEP  $10"$   $\rightarrow$  "SLEEP  $9"$ ....  $\rightarrow$ "SLEEP1" ™ "SLEEP"

 $(\bigcirc)$  tuşuna basın.

Uyku zamanlayıcısını iptal etmek için **· "DFF" görüntülenene kadar SLEEP tuşuna** basın ve basılı tutun veya **STANDBY ON** 

#### AMPLİFİKATÖR BÖLÜMÜ

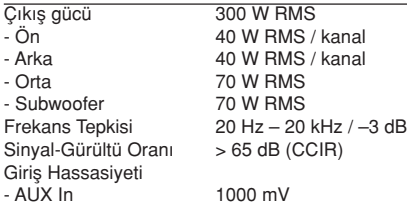

### **TUNER BÖLÜMÜ**<br>İstasyon Bulma Ar

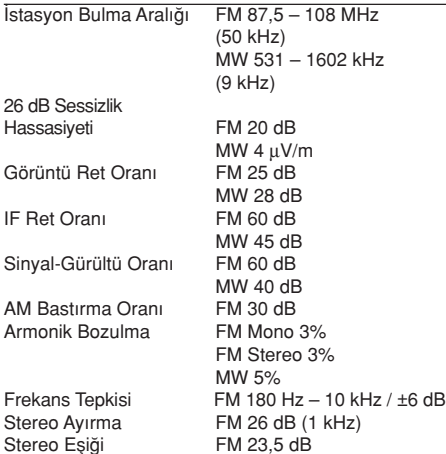

#### DİSK BÖLÜMÜ

Görüntü Biçimi<br>Video S/N

Lazer Tipi **Yarı** İletken<br>Disk Capı **12cm** / 8cm

Bileşik Görüntü Çıkışı<br>Audio DAC

12cm / 8cm Görüntü Kod Çözme MPEG-1/MPEG-2/MPEG-4 / DivX 3,11, 4,x & 5,x Video DAC 12 Bit<br>Sinyal Sistemi PAL / NTSC Sinyal Sistemi PAL / NTS<br>Görüntü Biçimi 4:3 / 16:9 74 dB (en az)<br>1.0 Vp-p, 75  $\Omega$ Audio DAC 24 Bit / 192 kHz<br>Frekans Tepkisi 4 Hz – 20 kHz (4 4 Hz – 20 kHz (44,1 kHz) 4 Hz – 22 kHz (48 kHz) 4 Hz – 44 kHz (96 kHz)

## Teknik Özellikler

### **BİRİM**<br>Güc K

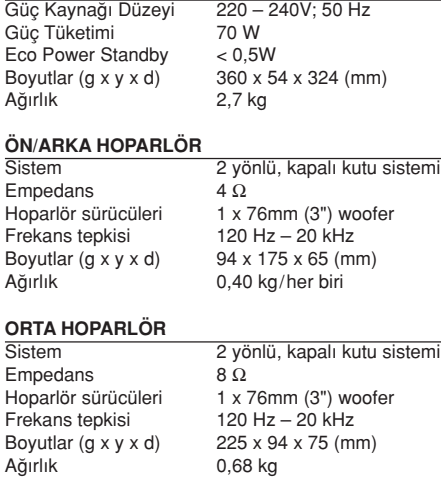

#### **SUBWOOFER**

Empedans 8 Ω<br>Hoparlör sürücüsü 152r Frekans tepkisi  $30 \text{ Hz} - 120 \text{ Hz}$ <br>Boyutlar (q x y x d)  $360 \times 340 \times 130$ Ağırlık 3,92 kg

152mm (6") woofer  $360 \times 340 \times 130$  (mm) **Turkish**

Haber verilmeden değiştirilebilecek teknik özellikler

### Sorun Giderme

#### UYARI

Hiçbir koşulda sisteminizi kendiniz onarmaya çalışmayın; bu garantinizi geçersiz kılacaktır. Elektrik çarpma riski olduğundan sistemi açmayın.

Bir arıza oluşursa, sistemi onarıma götürmeden önce aşağıda belirtilen noktaları denetleyin. Bu ipuçlarıyla sorunu çözemiyorsanız, yardım için satıcınızı veya Philips'i arayın.

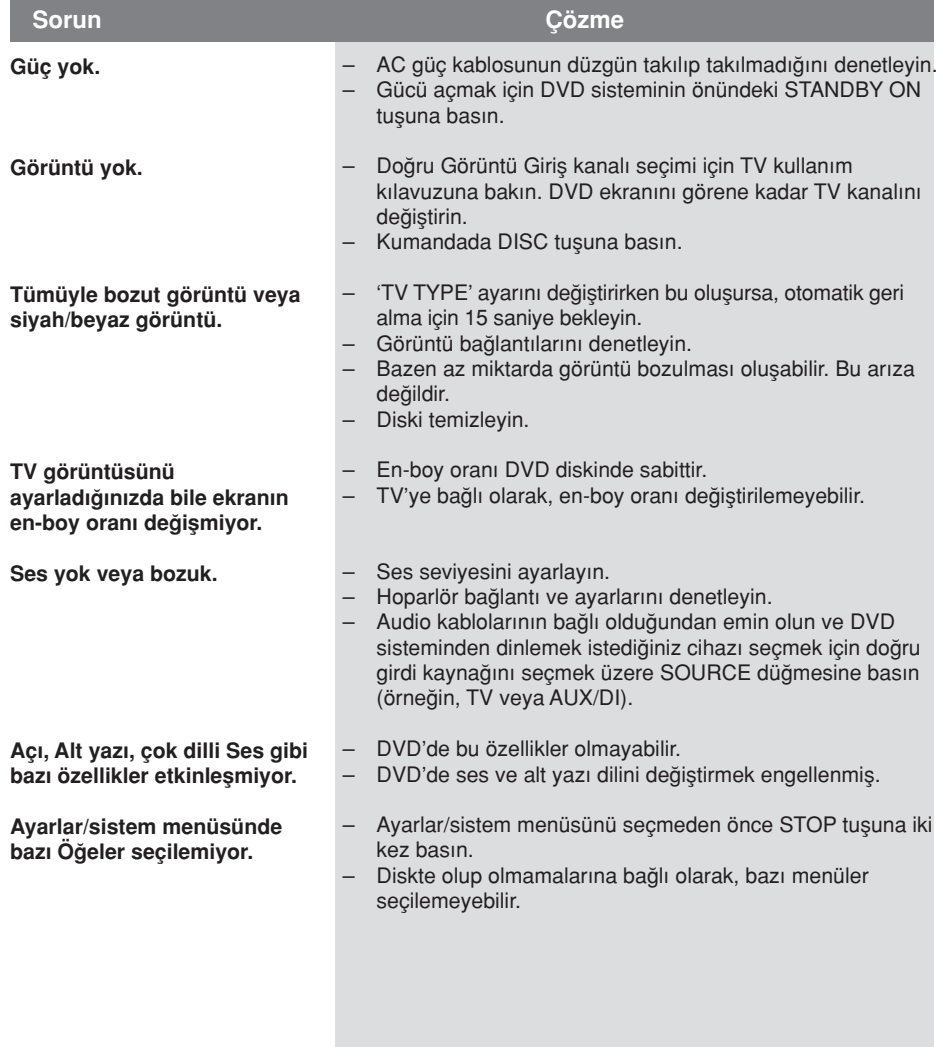

Yardım mı istiyorsunuz? Aşağıdaki adresi ziyaret edin www.philips.com/support

## Sorun Giderme (devamı)

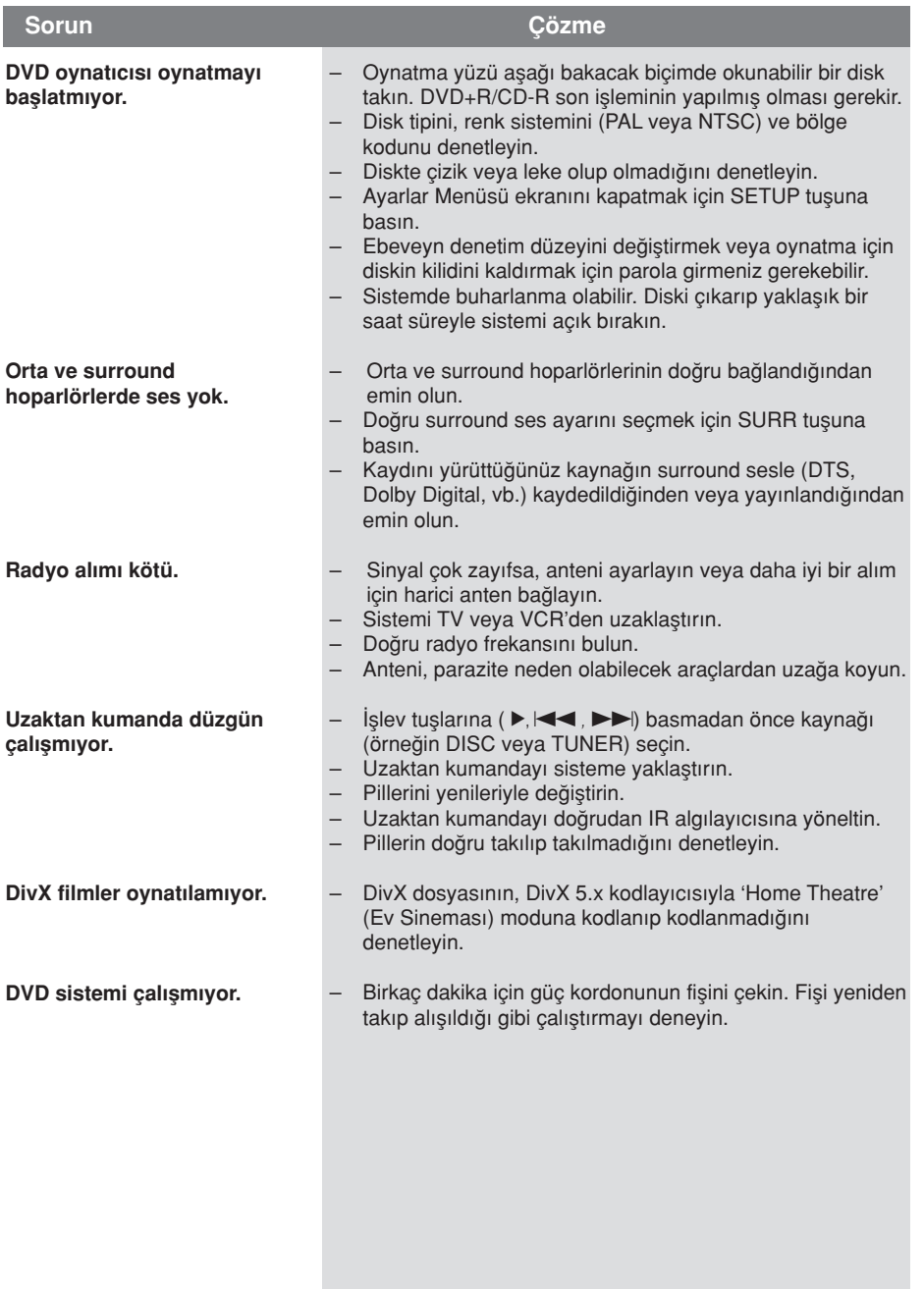

Yardım mı istiyorsunuz? Aşağıdaki adresi ziyaret edin www.philips.com/support

### Sözlük

Analog: Sayılara dönüşmeyen ses. Dijital sesin belirli sayısal değerleri varken, analog ses değişir. Bu yuvalar sesi iki kanaldan, sol ve sa¤ kanallardan gönderir.

Aspect ratio (En-boy oranı): Görüntülenen resmin dikey ve yatay boyut oranı. Geleneksel TV yatay - dikey oranı 04:03 değerindeyken, genis ekran oranı 16:09 değerindedir.

AUDIO OUT Yuvaları: Sesi başka bir sisteme (TV, Stereo, vb.) gönderen DVR sisteminin arkasındaki kırmızı ve beyaz yuvalar.

Bit Hızı: Müziğin verilen uzunluğunu işlemek için kullanılan veri miktarı; saniyede kilobit veya kb/sn olarak hesaplanır.

Kayıt yaptığınız hıza da bu ad verilir. Genellikle bit hızı ne kadar yüksek olursa veya kayıt hızı ne kadar yüksek olursa ses kalitesi de o kadar yükselir. Ancak yüksek bit hızı diskte fazla alan kullanır.

Chapter (Bölüm): DVD'deki görüntü veya müzik parçasının başlık adından daha küçük bölümü. Baslık adı, birkaç bölümden oluşur.

DivX 3,11/4.x/5.x: DivX kodu, dijital video boyutlarını yüksek görüntü kalitesinin korunarak Internet üzerinden gönderilebilmesini sağlayan ve DivXNetworks, Inc. şirketi tarafından geliştirilerek patent başvurusu yapılmış, MPEG-4 tabanlı bir video sıkıştırma teknolojisidir.

Dolby Digital: Altı kanallı dijital sese (ön sol ve sağ, surround sol ve sağ, orta ve subwoofer) sahip; Dolby Laboratuarlarının geliştirdiği surround ses sistemi.

Dolby Surround Pro Logic II: Bu, Dolby Surround program malzemelerinde daha iyi ortam ve yön özellikleri sağlayan geliştirilmiş bir matris kod çözme teknolojisidir; özellikle surround ses etkisinin motorlu araç seslerinde belirgin biçimde oluşturulması için ideal olup, geleneksel stereo müzik kayıtlarında son derece inandırıcı üç boyutlu bir ses alanı olusturur. Geleneksel surround ses programları Dolby Surround Pro Logic II kod çözücülerle tam olarak uvumlu olmasına karşın, film sesleri, ayrı sağ ve sol surround kanalları dahil olmak üzere Pro Logic II'nin tüm özelliklerini kullanacak biçimde kodlanabilir. (Bu tür malzemeler geleneksel Pro Logic kod çözücülerle de uyumludur).

DTS: Dijital Sinema Sistemleri. Bu bir saran ses sistemidir fakat Dolby Digital'den farklıdır. Bu biçimler farklı sirketler tarafından gelistirilmiştir.

JPEG: En yaygın hareketsiz görüntü biçimidir. Joint Photographic Expert Group tarafından piyasaya çıkarılan, yüksek sıkıştırma oranına karşın görüntü kalitesinde küçük bir düşüş gösteren hareketsiz görüntü veri sıkıştırma sistemi.

MP3: Ses verileri sıkıştırma sistemine sahip dosya biçimi. "MP3", Motion Picture Experts Group 1 (veya MPEG-1) Audio Layer 3 kısaltmasıdır. MP3 biçimi kullanılarak. CD-R veya CD-RW, sıradan CD'ye göre yaklaşık 10 kat fazla veri alabilir.

Cok kanallı: DVD'ler, her dil bir ses alanı oluşturacak şekilde biçimlendirilir. Çok kanallı, üç veya daha çok kanalın olduğu dil yapısını anlatır

Oynatım kontrolü (PBC): Oynatmayı kontrol etmek için video CD veya SVCD'de kayıtlı sinyale gönderme yapar. PBC'yi destekleyen Video CD veya SVCD'de kayıtlı menü ekranlarını kullanarak etkileşimli oynatmanın ve aramanın keyfine varırsınız.

Aşamalı Tarama: Görüntünün tüm yatay çizgilerini, sinyal çerçevesi olarak görüntüler. Bu sistem, aşamalı görüntüye bağlanmak için sıralı videoyu DVD'den asamalı biçime dönüştürebilir. Dikey çözünürlüğü ciddi biçimde yükseltir.

Bölge kodu: Disklerin yalnızca atanan bölgelerde yürütülmesini sa¤layan sistem. Bu birim yalnızca bölge kodlarıyla uyumlu diskleri oynatır. Biriminiz bölge kodunu ürün etiketine bakarak bulabilirsiniz. Bazı diskler birden çok bölgeyle (veya TÜM [ALL] bölgeler) uyumludur.

Surround: Dinleyenin cevresine birden cok hoparlör yerleştirerek tam bir gerçeklik duygusu vermek için üç boyutlu ses alanları oluşturan sistem.

Film adı: DVD'deki film veya müzik bölümlerinden en uzun olanı. Disk menüsü: DVD'de kayıtlı görüntü, ses, alt yazı, çoklu açı vb.

VIDEO OUT yuvası: DVD görüntülerini TV'ye gönderen, DVD sisteminin arkasındaki sarı yuva.